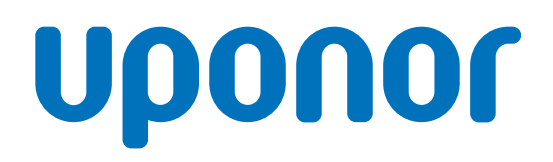

Uponor Base Regelmodul H/K & Pumpenlogik X-80 10x 230V

DE Bedienungsanleitung

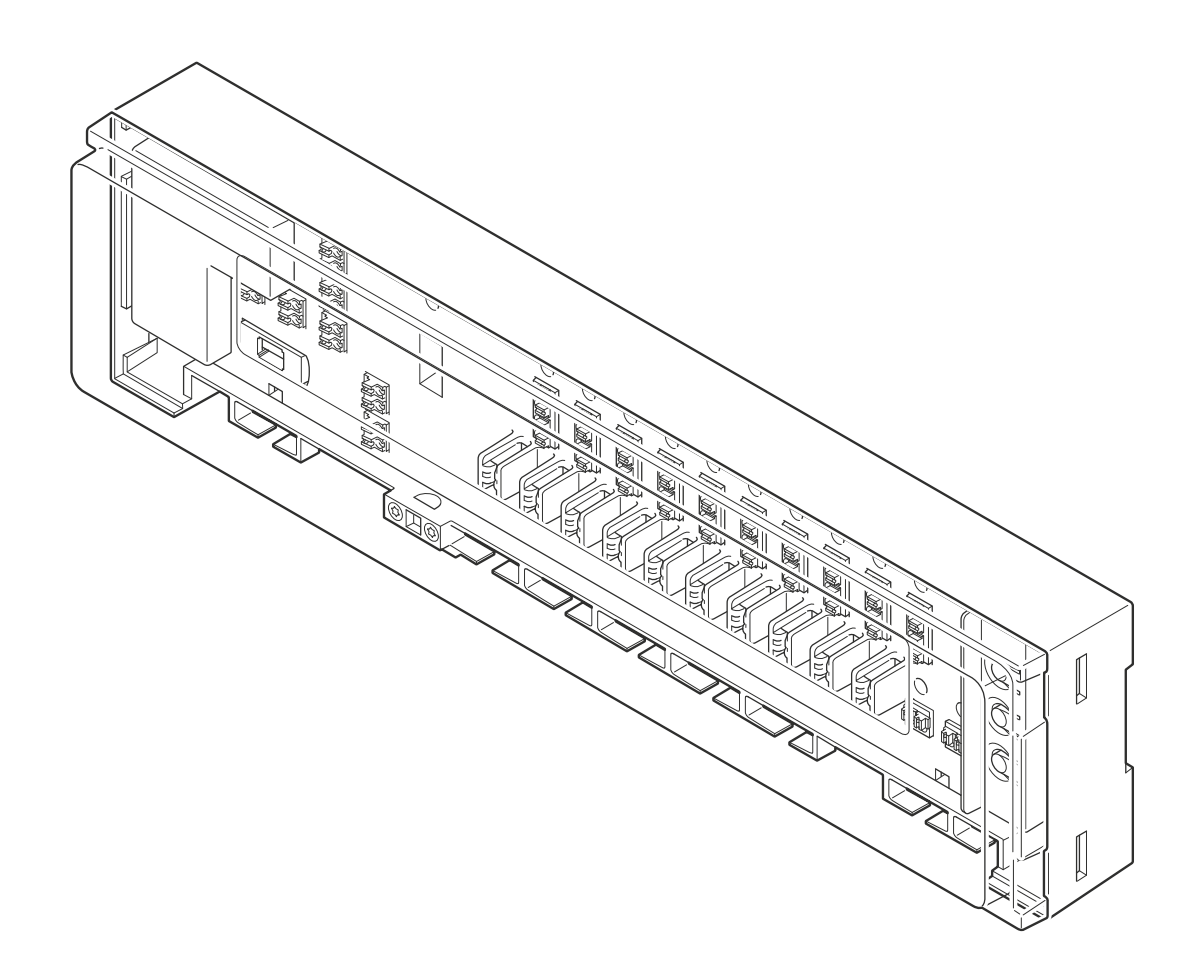

# **Inhaltsverzeichnis**

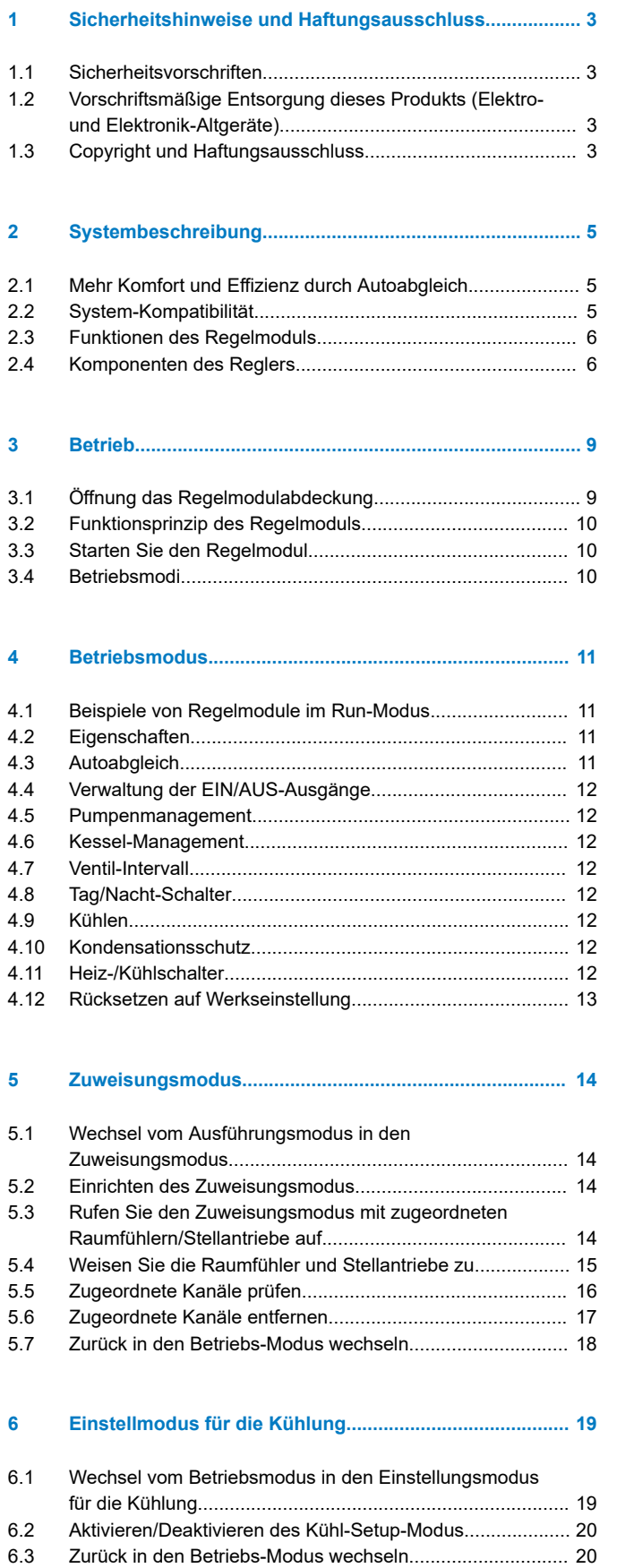

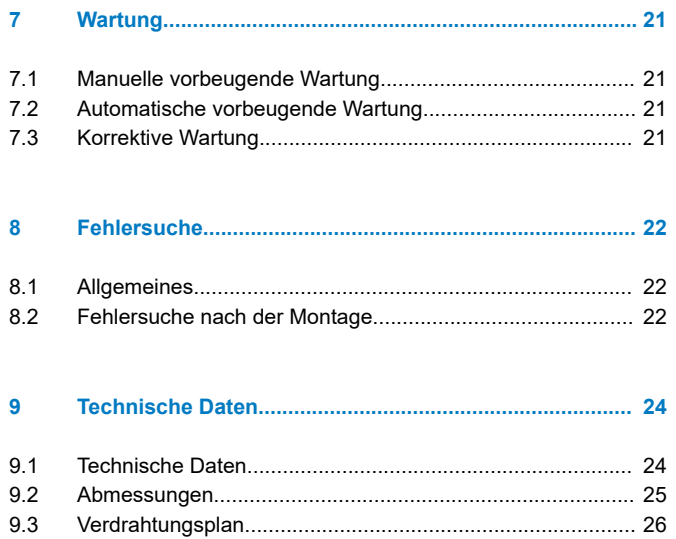

# <span id="page-2-0"></span>**1 Sicherheitshinweise und Haftungsausschluss**

# 1.1 Sicherheitsvorschriften

### **In diesem Dokument verwendete Sicherheitshinweise**

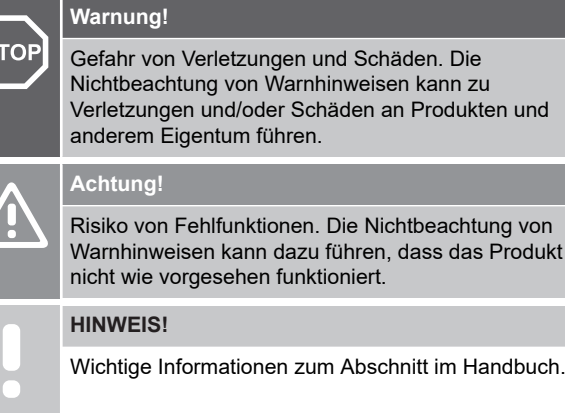

Uponor verwendet Sicherheitshinweise in diesem Dokument, um auf besondere Vorsichtsmaßnahmen hinzuweisen, die für die Installation und den Betrieb eines Uponor Produkts erforderlich sind.

## **Sicherheitsmaßnahmen**

#### **HINWEIS!**

Für eine sichere und ordnungsgemäße Verwendung befolgen Sie die in diesem Dokument enthaltenen Anweisungen. Bewahren Sie sie zur späteren Verwendung auf.

Der Installateur und der Betreiber verpflichten sich, die folgenden Maßnahmen in Bezug auf Uponor Produkte einzuhalten:

- Lesen und befolgen Sie die Anweisungen und Prozesse in diesem Dokument.
- Die Installation muss von einem qualifizierten Installateur in Übereinstimmung mit den örtlichen Vorschriften durchgeführt werden.
- Uponor haftet nicht für Änderungen, die nicht in diesem Dokument aufgeführt sind.
- Schalten Sie alle angeschlossenen Stromquellen aus, bevor Sie mit der Verkabelung beginnen.
- Die Uponor Komponenten dürfen keinen entzündlichen Dämpfen oder Gasen ausgesetzt werden.
- Verwenden Sie kein Wasser zum Reinigen elektrischer Uponor Produkte/Komponenten.

Uponor haftet nicht für Schäden, die durch Nichtbeachtung der Anweisungen in diesem Dokument oder der geltenden Bauvorschriften entstehen.

#### **Stromversorgung**

#### **Warnung!**

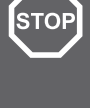

Das Uponor System wird mit 230 V AC, 50 Hz betrieben.

Unterbrechen Sie in einem Notfall sofort die Stromversorgung.

## **Technische Einschränkungen**

#### **Achtung!**

Um Störungen zu vermeiden, halten Sie Datenkabel von Komponenten mit einer Spannung von mehr als 50 V fern.

# 1.2 Vorschriftsmäßige Entsorgung dieses Produkts (Elektro- und Elektronik-Altgeräte)

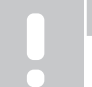

#### **HINWEIS!**

Anwendbar in der Europäischen Union und anderen europäischen Ländern mit Mülltrennungssystemen.

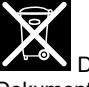

 Dieses Symbol auf dem Produkt oder in den dazugehörigen Dokumenten weist darauf hin, dass es nicht mit dem Hausmüll entsorgt werden darf. Bitte recyceln Sie verantwortungsvoll, um die nachhaltige Nutzung von Ressourcen zu unterstützen und mögliche Schäden für die menschliche Gesundheit und/oder die Umwelt zu vermeiden.

Private Benutzer sollten sich an den Händler wenden, bei dem sie dieses Produkt gekauft haben, oder an ihre örtliche Behörde, um zu erfahren, wo und wie sie es zum Recycling bringen können.

Gewerbliche Benutzer werden gebeten, sich mit ihren Lieferanten in Verbindung zu setzen und die Bedingungen ihres Verkaufsvertrags nachzulesen. Entsorgen Sie dieses Produkt nicht mit anderen gewerblichen Abfällen.

# 1.3 Copyright und Haftungsausschluss

Dies ist eine generische, europaweite Version des Dokuments. Das Dokument kann Produkte enthalten, die an Ihrem Standort aus technischen, rechtlichen, kommerziellen oder anderen Gründen nicht erhältlich sind.

Bei Fragen oder Unklarheiten besuchen Sie bitte die lokale Uponor Website oder sprechen Sie mit Ihrem Uponor Vertreter.

"Uponor" ist eine eingetragene Marke der Uponor Corporation.

Uponor hat dieses Dokument ausschließlich zu Informationszwecken erstellt. Die Bilder sind lediglich Darstellungen der Produkte. Der Inhalt (Text und Bilder) des Dokuments ist durch weltweite Urheberrechtsgesetze und vertragliche Bestimmungen geschützt. Sie verpflichten sich, diese bei der Nutzung des Dokuments einzuhalten.

Die Änderung oder Verwendung von Inhalten für andere Zwecke stellt eine Verletzung der Urheber-, Marken- und sonstigen Eigentumsrechte von Uponor dar.

Dieser Haftungsausschluss bezieht sich auf die Genauigkeit, Zuverlässigkeit oder Korrektheit des Dokuments, ist aber nicht darauf beschränkt.

Das Dokument geht davon aus, dass die produktbezogenen Sicherheitshinweise vollständig befolgt werden. Die folgenden Anforderungen gelten für das Uponor Produkt (einschließlich aller Komponenten), wie es in diesem Dokument beschrieben ist.

- Das System (Kombination von Produkten) wird von einem kompetenten Planer ausgewählt und entworfen. Es wird von einem lizenzierten und/oder kompetenten Installateur unter Einhaltung der von Uponor bereitgestellten Anweisungen installiert und in Betrieb genommen. Die örtlich geltenden Bauund Installationsvorschriften wurden eingehalten.
- Die in den Produkt- und Auslegungsinformationen angegebenen Grenzwerte für Temperatur, Druck und/oder Spannung wurden nicht überschritten.
- Das Produkt verbleibt an seinem ursprünglichen Aufstellungsort und wird nicht ohne vorherige schriftliche Zustimmung von Uponor repariert, ersetzt oder verändert.
- Das Produkt wird an die Trinkwasserversorgung oder an kompatible Sanitär-, Heizungs- und/oder Kühlsysteme angeschlossen, die von Uponor genehmigt oder angegeben wurden.
- Das Produkt wird nicht mit Produkten, Teilen oder Komponenten von Drittanbietern verbunden oder verwendet, es sei denn, diese sind von Uponor zugelassen oder spezifiziert.
- Das Produkt weist keine Anzeichen von Manipulation, falscher Handhabung, unzureichender Wartung, unsachgemäßer Lagerung, Vernachlässigung oder zufälliger Beschädigung vor der Installation und Inbetriebnahme auf.

Obwohl Uponor alle Anstrengungen unternommen hat, um sicherzustellen, dass das Dokument korrekt ist, übernimmt das Unternehmen keine Garantie oder Gewährleistung für die Richtigkeit der Informationen. Uponor behält sich das Recht vor, das Produktportfolio und die dazugehörige Dokumentation im Rahmen seiner Politik der kontinuierlichen Verbesserung und Entwicklung ohne vorherige Ankündigung zu ändern.

**Vergewissern Sie sich stets, dass das System oder das Produkt den geltenden lokalen Normen und Vorschriften entspricht. Uponor kann nicht garantieren, dass das Produktportfolio und die dazugehörigen Dokumente mit allen lokalen Vorschriften, Normen oder Arbeitsmethoden übereinstimmen.**

**Uponor lehnt alle ausdrücklichen oder stillschweigenden Garantien in Bezug auf den Inhalt dieses Dokuments ab, soweit nicht anders vereinbart oder gesetzlich vorgeschrieben.**

**Uponor haftet unter keinen Umständen für indirekte, besondere, zufällige oder Folgeschäden, die sich aus der Verwendung oder der Unfähigkeit zur Verwendung des Produktportfolios und der zugehörigen Dokumente ergeben.**

**Dieser Haftungsausschluss und alle Bestimmungen in diesem Dokument schränken die gesetzlichen Rechte der Verbraucher nicht ein.**

# <span id="page-4-0"></span>**2 Systembeschreibung**

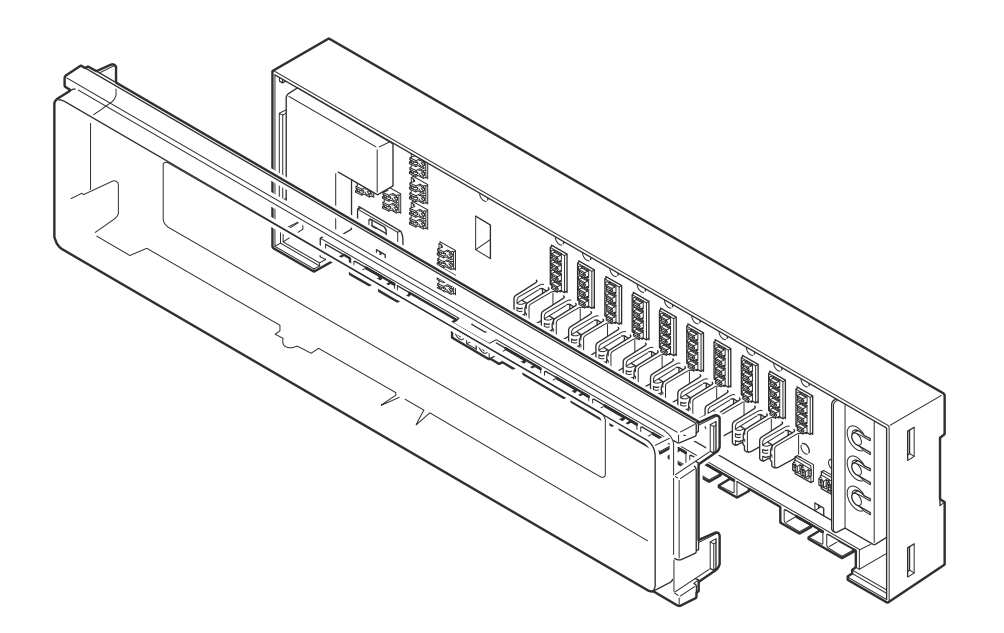

Uponor Base Regelmodul H/K & Pumpenlogik X-80 10x 230V (Regelmodul X-80) ist eine der Kernkomponenten in Systemen für Flächenheizung/-kühlung. Es steuert die Heiz-/Kühlquellen, Pumpen und Stellantriebe, um die Innentemperatur in jedem Raum auf der Grundlage der von den Raumfühlern übermittelten Bedarfssignale anzupassen.

# 2.1 Mehr Komfort und Effizienz durch Autoabgleich

Wenn ein herkömmliches Flächenheiz-/Kühlsystem installiert wird, muss es manuell abgeglichen werden, um sicherzustellen, dass jeder Raum die erforderliche Leistung erhält. Wenn das System mit einer konstanten Durchflussmenge unausgewogen gehalten wird, können einige Räume überversorgt sein, während andere unterversorgt sind. Ein System, das nicht richtig ausbalanciert ist, benötigt mehr Energie, um alle Räume angemessen zu heizen.

Der hydraulische Autoabgleich des Regelmoduls X-80 bietet ein energieeffizienteres System als ein manuell balanciertes System. Es berechnet ständig die genaue Energiemenge und passt sie an, um einen optimalen Komfort in jedem Raum zu gewährleisten. Ein weiterer Vorteil ist, dass es nicht notwendig ist, das System beim ersten Start auszubalancieren.

Bei Renovierungsprojekten kann die Funktion des hydraulischen Autoabgleichs leicht an eine vorhandene Anlage angepasst werden, ohne dass eine neue Berechnung erforderlich ist. Bei einem herkömmlichen Flächenheiz-/Kühlsystem können sich auch kleine Veränderungen im Gebäudeinneren auf den Temperaturabgleich auswirken. Ein Grund dafür kann sein, dass sich die benötigte Wassermenge bei einer bestimmten Vorlauftemperatur durch den Austausch des Bodenbelags ändern muss. Die hydraulische Autoabgleichsfunktion des Regelmoduls X-80 kann sich automatisch an diese Veränderungen anpassen, damit der Komfort erhalten bleibt.

# 2.2 System-Kompatibilität

#### **HINWEIS!**

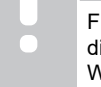

**STOP** 

Für detailliertere Informationen, das Produktportfolio und die Dokumentation besuchen Sie bitte die Uponor-Webseite: www.uponor.com/de-de.

CD0000611

Das Regelmodul für den hydraulischen Autoabgleich X-80 ist kompatibel mit Uponor Base Raumfühlern (230 V). Dieser Regelmodul ist auch mit anderen auf dem Markt erhältlichen 230-V-Raumfühlern kompatibel.

### **Raumfühler von Drittanbietern**

#### **Warnung!**

Der Installateur muss sich vor der Installation vergewissern, dass der Raumfühler mit dem Regelmodul kompatibel ist.

**Die folgenden Mindestanforderungen müssen beachtet werden, wenn Raumfühler von Drittanbietern an den Regelmodul angeschlossen werden sollen.**

- 2 Leitungen für die Spannungsversorgung 230 V
- 1 Leitung 230 V für die Anforderung

**Die folgende Funktion ist eine optionale Anforderung.**

• Nachtabsenkung

# <span id="page-5-0"></span>2.3 Funktionen des Regelmoduls

Hauptmerkmale der Hardware dieses Regelmoduls:

- 230 V AC Eingang.
- 1 Betriebs-LED (grün).
- 3 digitale Eingänge: Schalter für Heizung/Kühlung, Kondensation, Tag/Nacht-Schalter.
- 2 Relais: Pumpe und Kesselrelais.
- Kann bis zu 10 Raumfühler bedienen:
	- 4 Anschlüsse pro Raumfühler (L N Anforderung und Ausgang für Tag/Nachtschalter).
	- 10 rote Raumfühler-Kanal-LEDs, die während des Verbindungsvorgangs verwendet werden.
- Kann bis zu 12 Stellantriebe bedienen, die unabhängig voneinander zugeordnet werden können:
	- 12 geräuschlose Einzelausgänge für Stellantriebe (Triacs).
	- 12 RGB-Stellantriebsausgangs-LEDs, die während des Verbindungsvorgangs und zur Anzeige des Stellantriebstatus verwendet werden.
- 3 Bedientasten: Raumfühler (>), "OK", Stellantrieb (>).
- 1 Schalter zum Aktivieren/Deaktivieren der Autobabgleich-Funktion.

# 2.4 Komponenten des Reglers

### **Funktionen der Software**

Hauptmerkmale das Regelmodul-Software:

- Ausgangs-Management:
	- Autoabgleich (standardmäßig eingestellt).
	- Verwaltung der EIN/AUS-Ausgänge.
- Pumpenmanagement.
- Kessel-Management.
- Ventil-Intervall.
- Tag/Nacht-Schalter.
- Kühlmodus:
	- Die Raumfühler ändern den Status nicht von Heizung auf Kühlung.
	- Die Statusänderung wird vom Regelmodul vorgenommen, der das Bedarfssignal des Raumfühlers umkehrt.
	- Kondensationsschutz.
- Zuweisung von Eingang Ausgang (Raumfühler Stellantriebe).
- Rücksetzen auf Werkseinstellung.

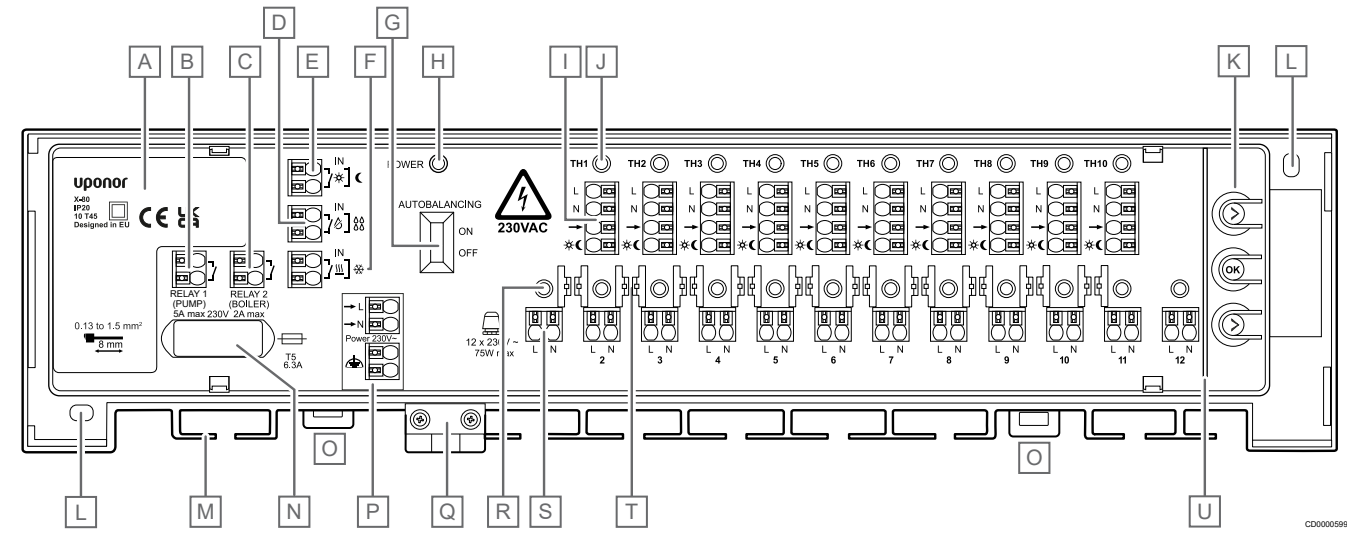

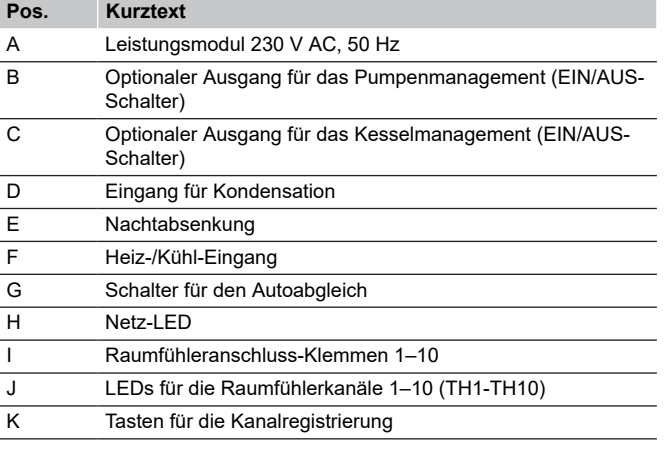

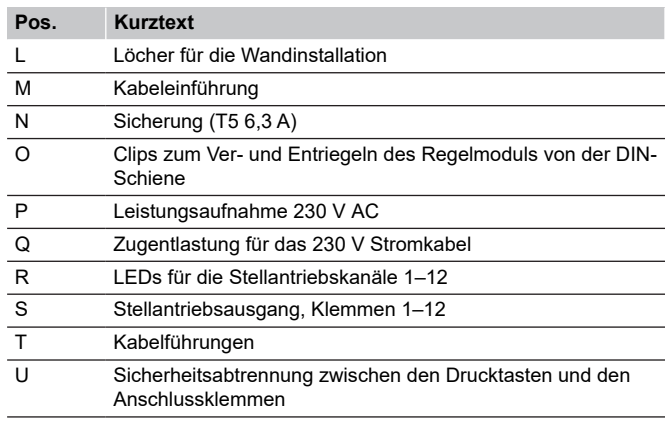

### **Übersicht über die LED-Farben**

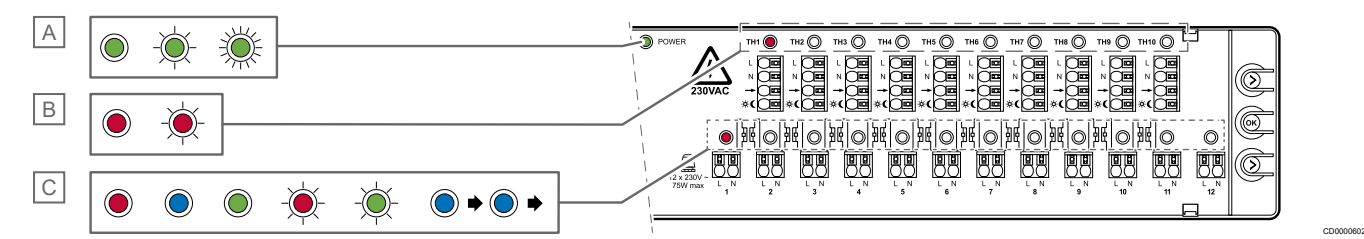

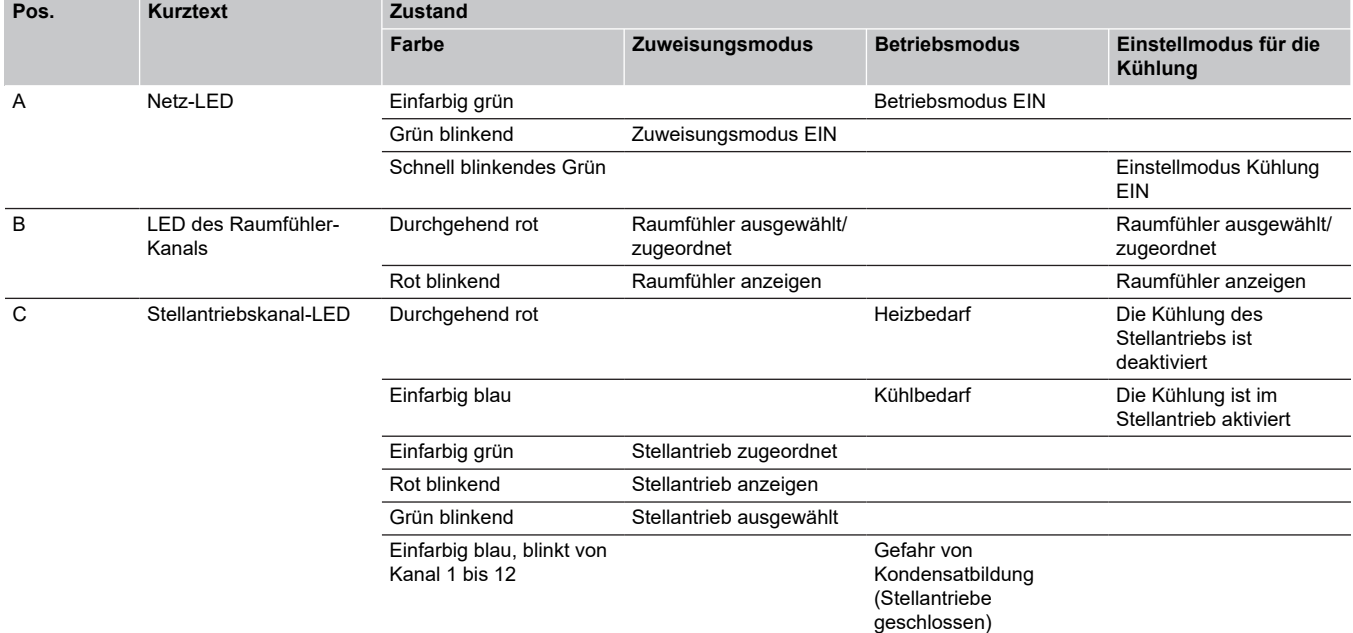

CD0000603

Die verschiedenen Regelmodul-LEDs und ihre Farben werden in separaten Abschnitten in diesem Dokument erläutert.

### **Tasten für die Kanalregistrierung**

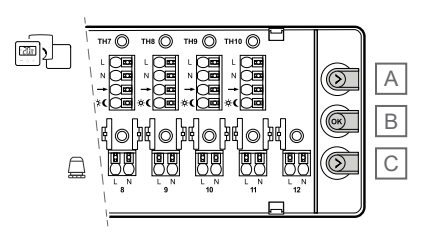

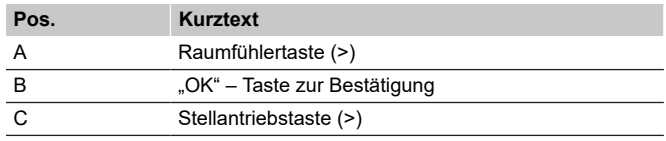

Auf der rechten Seite des Regelmoduls befinden sich 3 Drucktasten. Sie werden für die Zuweisung, zum Aktivieren oder Deaktivieren der Kühlung und zum Zurücksetzen auf die Werkseinstellungen verwendet.

### **Etikett mit einem QR-Code auf dem Umschlag**

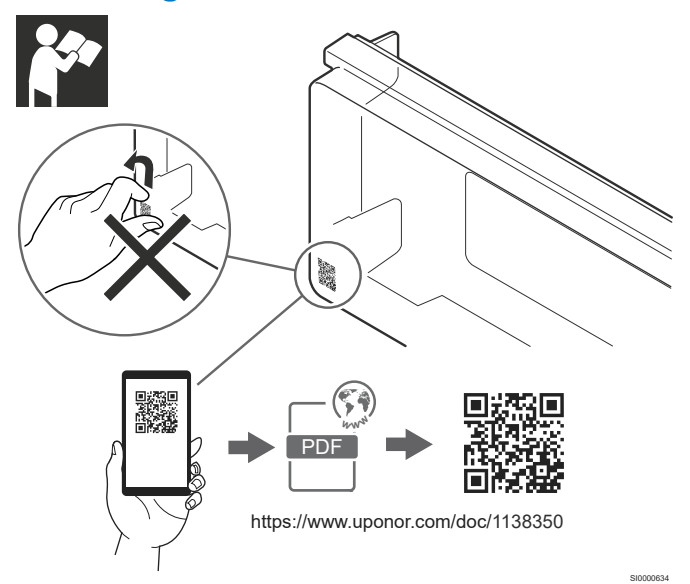

In der unteren linken Ecke der transparenten Abdeckung befindet sich ein Etikett mit einem QR-Code. Es ist ein Link zur Produktdokumentation auf der Website.

Entfernen Sie dieses Etikett nicht. Bewahren Sie es auf, damit Sie die zugehörige Dokumentation später leicht finden können.

### **Sicherheitsabtrennung**

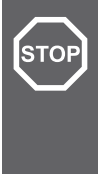

#### **Warnung! Stromschlaggefahr!**

Berühren Sie die angeschlossenen Kabel nicht, wenn das Regelmodul eingeschaltet ist. Das Gerät wird mit 230 V Wechselspannung betrieben.

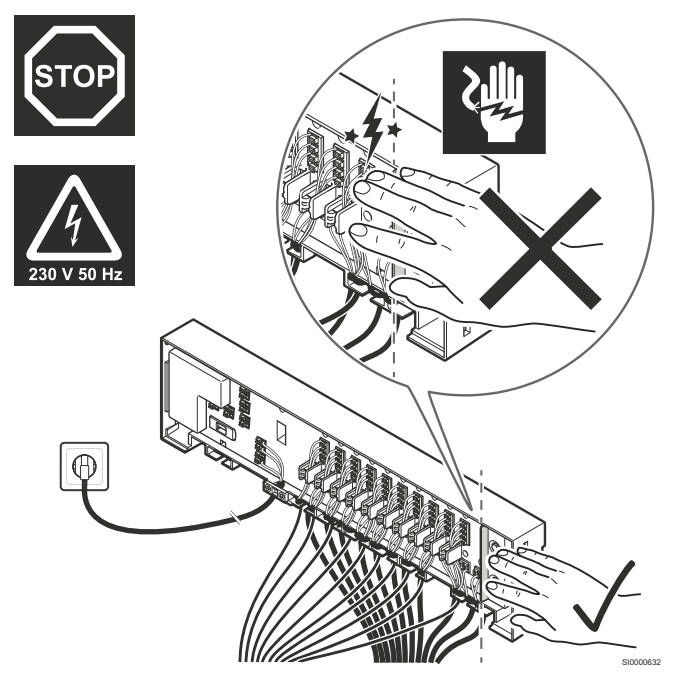

Zwischen den Drucktasten für die Kanalzuweisung und den Raumfühler- und Stellantriebsanschlussklemmen befindet sich eine Sicherheitsabtrennung. Diese Sicherheitsabtrennung verhindert, dass die Finger während des Einsatzes versehentlich die angeschlossenen Kabel berühren.

Die Kabel stehen während des Einsatzes unter Strom und können einen Stromschlag verursachen, wenn ein Kabel nicht korrekt angeschlossen ist.

# <span id="page-8-0"></span>**3 Betrieb**

# 3.1 Öffnung das Regelmodulabdeckung

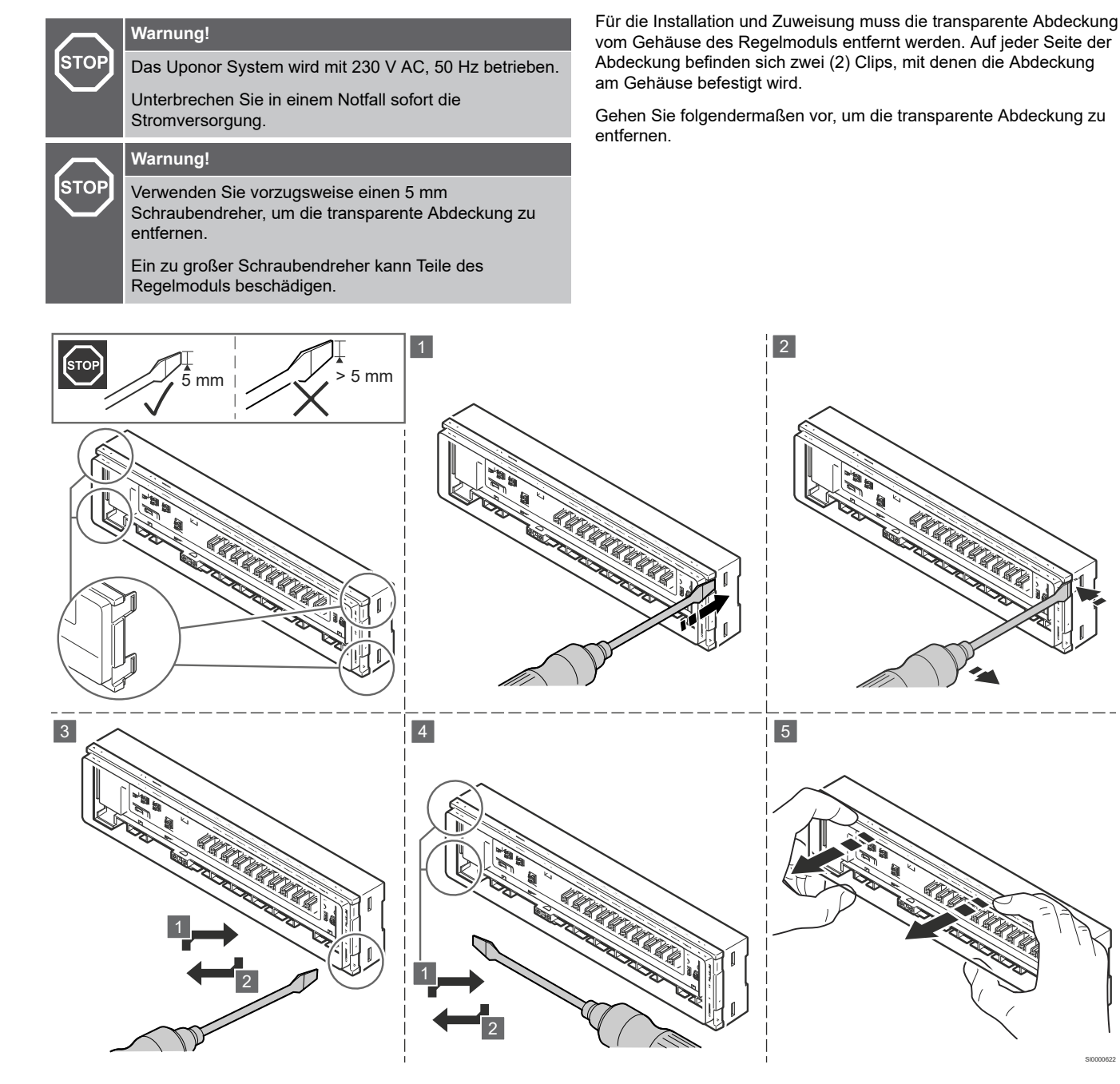

- 1. Stecken Sie einen flachen Schraubendreher in das Cliploch in der ersten Ecke.
- 2. Drücken Sie den Schraubendreher vorsichtig auf die gegenüberliegende Seite des Regelmodul-Gehäuses, um den ersten Clip zu lösen.
- 3. Wiederholen Sie die Schritte 1 und 2 mit dem zweiten Clip.
- 4. Wiederholen Sie bei Bedarf die Schritte 1 und 2 auf der anderen Seite des Regelmoduls.
- 5. Ziehen Sie die Abdeckung vorsichtig mit den Händen vom Gehäuse des Regelmoduls ab.

# <span id="page-9-0"></span>3.2 Funktionsprinzip des **Regelmoduls**

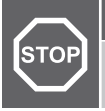

#### **Warnung!**

Das Regelmodul für den hydraulischen Autoabgleich 230 V ist nur mit 230 V Raumfühlern kompatibel.

Das Regelmodul für den hydraulischen Autoabgleich steuert das Heiz-/Kühlsystem auf der Grundlage der Kundenanforderungen. Die Innentemperaturen werden mit Raumfühlern in jedem Raum gemessen und eingestellt.

Wenn die Temperatur in einem Raum niedriger (Heizmodus) oder höher (Kühlmodus) als die Solltemperatur ist, sendet der Raumfühler ein Bedarfssignal an das Regelmodul, um die Temperatur zu ändern. Das Regelmodul öffnet den entsprechenden Stellantrieb auf der Grundlage des aktuellen Betriebsmodus und der Einstellungen. Sobald die eingestellte Temperatur im Raum erreicht ist, stoppt das Signal vom Raumfühler und das Regelmodul schließt den **Stellantrieb.** 

# 3.3 Starten Sie den Regelmodul

Wenn das Regelmodul zum ersten Mal gestartet wird, befindet es sich standardmäßig im Zuweisungsmodus, da noch kein Raumfühler oder Stellantrieb zugeordnet wurde. Wenn 10 Minuten lang keine Taste gedrückt wird, geht das Regelmodul in den Betriebsmodus über.

Wenn mindestens ein Raumfühler und ein Stellantrieb zugeordnet wurden, startet das Regelmodul standardmäßig im Betriebsmodus.

# 3.4 Betriebsmodi

Das Regelmodul X-80 kann in drei verschiedenen Modi arbeiten. Jeder Modus wird in einem eigenen Kapitel beschrieben.

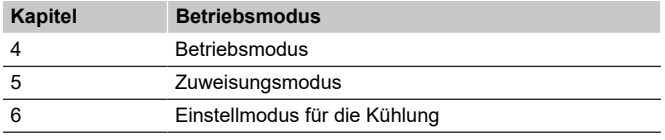

Im Normalbetrieb befindet sich das Regelmodul im Betriebsmodus.

# <span id="page-10-0"></span>**4 Betriebsmodus**

4.1 Beispiele von Regelmodule im 4.3 Autoabgleich Run-Modus

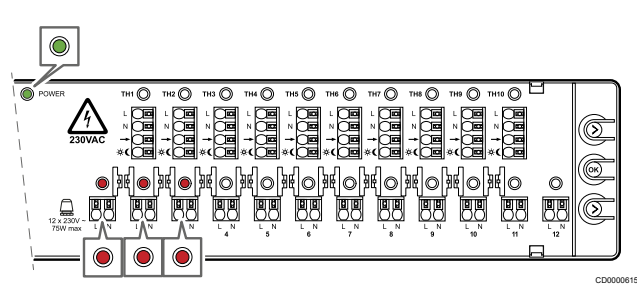

*Betriebsmodus – Raumfühler 1 (Kanal 1 und 2) und Raumfühler 2 (Kanal 3) mit Heizbedarf.*

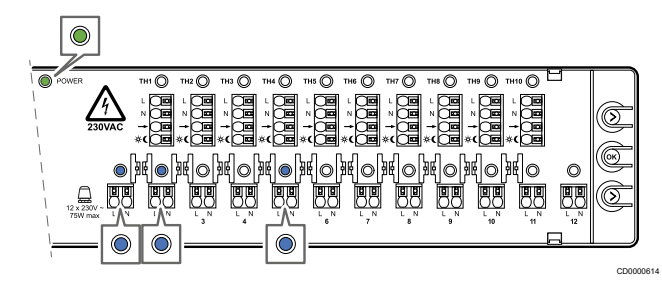

*Betriebsmodus – Raumfühler 1 (Kanal 1 und 2) und Raumfühler 4 (Kanal 5) mit Kühlbedarf.*

Im Normalbetrieb befindet sich das Regelmodul im Betriebsmodus.

Die Betriebs-LED leuchtet grün, wenn das System eingeschaltet ist.

Das Regelmodul öffnet und schließt die Stellantriebe auf der Grundlage von Bedarfssignalen von den Raumfühlern und der Einrichtung des Systems. Eine betroffene Stellantriebs-LED leuchtet durchgehend rot, wenn ein Heizbedarf besteht, und durchgehend blau, wenn ein Kühlbedarf besteht.

# 4.2 Eigenschaften

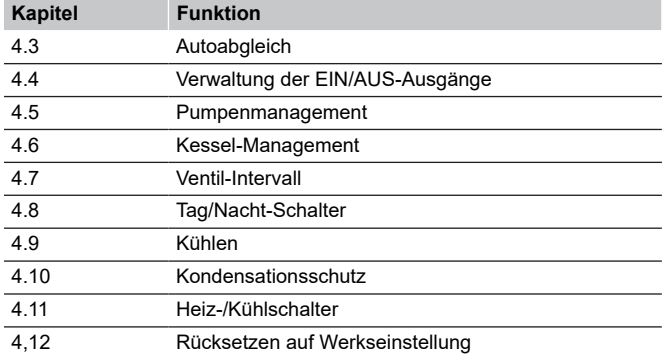

Die im Ausführungsmodus verfügbaren Funktionen werden in separaten Abschnitten beschrieben.

#### **HINWEIS!**

Das Regelmodul Uponor Base kann die Ausgänge der Stellantriebe entweder durch EIN/AUS-Signale, die direkt von den Raumfühlern gegeben werden, oder durch den hydraulischen Autoabgleich steuern.

Der hydraulische Autoabgleich ist standardmäßig eingeschaltet.

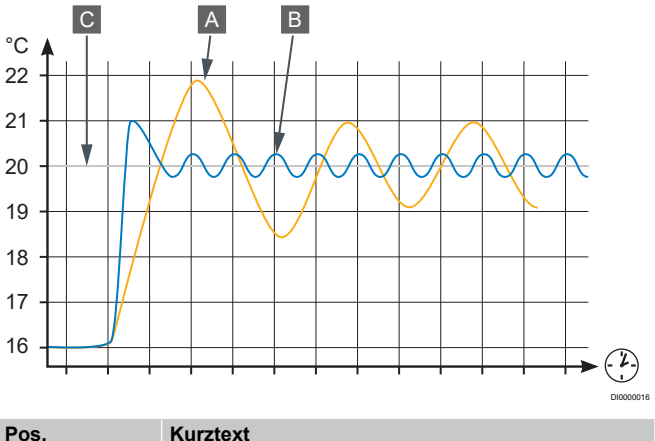

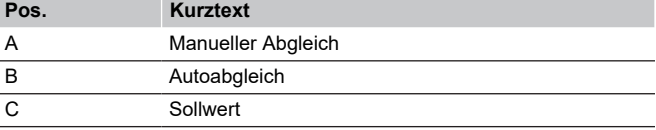

Hydraulischer Autoabgleich ist eine Funktion, bei der das System den tatsächlichen Energiebedarf in den einzelnen Räumen berechnet und die Leistung jedes Kreises auf der Grundlage ihrer Länge anpasst. Das bedeutet, dass ein kurzer Kreis 20 % des Outputs aufnehmen kann, während ein langer Kreis etwa 60 % aufnehmen kann.

Der hydraulische Autoabgleich erfolgt im Laufe der Jahreszeiten, bei geänderten Lebensgewohnheiten und Nutzungsmustern im Haushalt und ersetzt die Notwendigkeit eines manuellen Abgleichs. Die EIN/ AUS-Signale werden von einem Algorithmus berechnet. Dies führt zu gleichmäßigeren Bodentemperaturen und schnelleren Reaktionszeiten des Systems bei geringerem Energieverbrauch als bei einem herkömmlichen EIN/AUS-System.

Bei einem manuellen hydraulischen Abgleich werden nur die Ausgangsbedingungen und Berechnungen berücksichtigt. Die hydraulische Autoabgleichsfunktion passt die Änderungen im System oder im Raum automatisch an, ohne dass der Installateur eine komplexe Neuberechnung oder Anpassung vornehmen muss.

Wenn der hydraulische Autoabgleich eingeschaltet ist, öffnen und schließen sich die Stellantriebe auch in Zeiten des Bedarfs, um sicherzustellen, dass nur die benötigte Energie vom Raum verbraucht wird. Das Regelmodul verfügt über eine zeitlich begrenzte Bypass-Funktion, um zu verhindern, dass die Pumpe und/oder der Kessel durch kurze EIN/AUS-Perioden beschädigt werden. Wenn die letzte EIN-Periode zu kurz ist, bleibt der verbleibende offene Stellantrieb so lange geöffnet, bis in einem anderen Raum ein Bedarf besteht oder während maximal 30 Minuten.

# <span id="page-11-0"></span>4.4 Verwaltung der EIN/AUS-Ausgänge

Bimetall- oder elektronische EIN/AUS-Raumfühler, die an das Flächenheiz-/Kühlsystem angeschlossen sind, senden Bedarfssignale an das Regelmodul.

### **Heizmodus**

Wenn die Heizfunktion aktiviert ist und kein Bedarfssignal vom Raumfühler an das Regelmodul gesendet wird, werden die dem Raumfühler zugeordneten LEDs des Stellantriebskanals ausgeschaltet. Die Stellantriebe sind geschlossen.

Wenn das Regelmodul ein Heizbedarfssignal von einem Raumfühler empfängt, öffnen sich die betroffenen Stellantriebe. Die LEDs der Stellantriebskanäle leuchten durchgehend rot, um den Anforderungsstatus anzuzeigen.

### **Kühlmodus**

Der Kühlmodus wird aktiviert, wenn der Heiz-/Kühleingang geschlossen ist. Die Nachfrage ist umgekehrt.

Das Regelmodul empfängt ein Heizbedarfssignal von einem Raumfühler und stellt die Kühlung auf "kein Bedarf". Der Stellantrieb ist geschlossen und die LED ist ausgeschaltet. Wenn der Raumfühler kein Heizbedarfssignal sendet, stellt das Regelmodul einen Kühlbedarf ein. Der Stellantrieb ist geöffnet und die LED leuchtet durchgehend blau.

# 4.5 Pumpenmanagement

Die Pumpe wird extern betrieben. Sowohl im Heiz- als auch im Kühlbetrieb schaltet der Relaisschalter die Pumpe ein, wenn ein Stellantrieb aufgrund einer Anforderung geöffnet ist.

Wenn ein Stellantrieb aufgrund eines Ventilintervalls geöffnet ist, wird die Pumpe nicht aktiviert.

Es gibt eine Verzögerung von 2 Minuten beim Starten der Pumpe (wenn sie vom Stoppmodus in den Betriebsmodus wechselt). Während dieser Zeit öffnet sich der Stellantrieb vollständig, um sicherzustellen, dass ein Wasserfluss vorhanden ist.

## 4.6 Kessel-Management

Im Heizmodus wird das Kesselrelais bei Bedarf aktiviert. Der Relaisschalter schließt sich und der Heizkessel schaltet sich ein.

Wenn ein Stellantrieb aufgrund eines Ventilintervalls geöffnet ist, wird das Kesselrelais nicht aktiviert.

Es gibt eine Verzögerung von 2 Minuten beim Einschalten der Pumpe und des Kesselrelais (wenn sie vom Stoppmodus in den Betriebsmodus wechseln). Während dieser Zeit öffnet sich der Stellantrieb vollständig, um sicherzustellen, dass ein Wasserfluss vorhanden ist.

# 4.7 Ventil-Intervall

Das Regelmodul ist mit einer automatischen Ventilintervallfunktion ausgestattet. Diese Funktion verhindert, dass das Ventil und die Stellantriebe aufgrund von Inaktivität blockiert werden. Die Intervall funktioniert, wenn ein Ventil für 3,5 Tage geschlossen ist. Während dieses Intervalls ist das Ventil für 2 Minuten geöffnet.

Dieser Ventilintervall erzeugt kein Bedarfssignal. Daher werden die Pumpe und der Kessel während des Intervalls nicht aktiviert. Die LED des Stellantriebs leuchtet nicht auf, da kein Bedarf besteht.

# 4.8 Tag/Nacht-Schalter

#### **HINWEIS!**

kompatibel.

Die Tag/Nacht-Funktion ist nicht mit der Kühlung

Wenn Raumfühler mit Tag-/Nachtfunktion an den Regelmodul X-80 angeschlossen sind, kann die Funktion im Heiz-/Kühlsystem verwendet werden. Das Regelmodul sendet ein Signal an diese Raumfühler, um zwischen Tag- und Nachtmodus zu wechseln.

Im **Kühlmodus** sollte das System immer im Tagesstatus laufen.

## 4.9 Kühlen

Wenn der Heiz-/Kühleingang einen geschlossenen Schalter erkennt, wechselt das Regelmodul vom Heiz- in den Kühlmodus.

- Die **Raumfühler** arbeiten weiterhin im Heizmodus. Es ist nicht notwendig, irgendwelche Einstellungen vorzunehmen. Der Raumfühler löst ein Bedarfssignal aus, wenn die Raumtemperatur unter dem Sollwert liegt. Wenn die Raumtemperatur über dem Sollwert liegt, wird kein Bedarfssignal gesendet.
- Der **das Regelmodul** kehrt das Signal um.
	- Wenn der Raumfühler ein Heizbedarfssignal sendet, stellt das Regelmodul die Kühlung auf "Kein Bedarf".
	- Wenn der Raumfühler kein Heizbedarfssignal sendet, stellt das Regelmodul einen Kühlbedarf ein.
- Die **Stellantriebe** öffnen oder schließen sich auf der Grundlage des Kühlbedarfssignals.
	- Die LEDs des Stellantriebs folgen dem Kühlbedarfssignal. Sie leuchten blau, wenn ein Kühlbedarfssignal von einem Stellantriebskanal vorliegt.

## 4.10 Kondensationsschutz

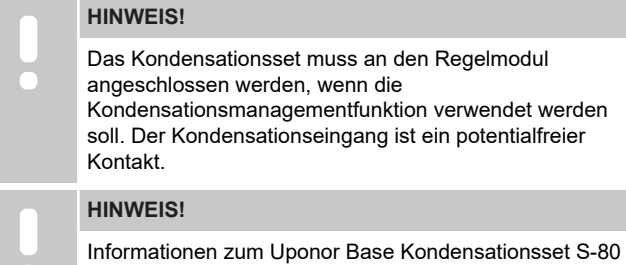

(230 V) finden Sie in der Verpackung.

Wenn der Kühlmodus aktiviert ist und Kondensat festgestellt wird, werden alle offenen Stellantriebe und die Pumpe sofort geschlossen. Sie bleiben geschlossen, bis die Gefahr von Kondensation beseitigt ist, was 30 Minuten nach dem Ausschalten des Kondensationseingangs der Fall ist.

Um das Kondensationsrisiko anzuzeigen, blinken die durchgehend blauen LEDs des Stellantriebs von Kanal 1 bis Kanal 12 (schalten sich ein und aus).

# 4.11 Heiz-/Kühlschalter

**HINWEIS!**

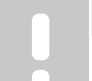

Das System muss für einen korrekten Betrieb manuell ausbalanciert werden.

Der Schalter Heizen/Kühlen (H/K) schaltet den Betriebsmodus im Regelmodul zwischen Heizen und Kühlen um.

- <span id="page-12-0"></span>• Im **Heizmodus** müssen Sie keine Einstellungen an den Raumfühlern vornehmen. Sie arbeiten weiterhin im Heizmodus.
	- Wenn die Raumtemperatur unter den Sollwert fällt, sendet der Raumfühler ein Bedarfssignal.
- Im **Kühlmodus** kehrt das Regelmodul das Signal der Raumfühler um.
	- Wenn die Raumtemperatur höher ist als der Sollwert, sendet der Raumfühler kein Bedarfssignal. Das Regelmodul berechnet diese Information als Kühlbedarf und öffnet die Stellantriebe.

# 4.12 Rücksetzen auf Werkseinstellung

#### **HINWEIS!**

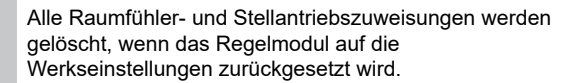

Befolgen Sie diese Schritte, um den Regelmodul im Betriebsmodus auf die Werkseinstellungen zurückzusetzen.

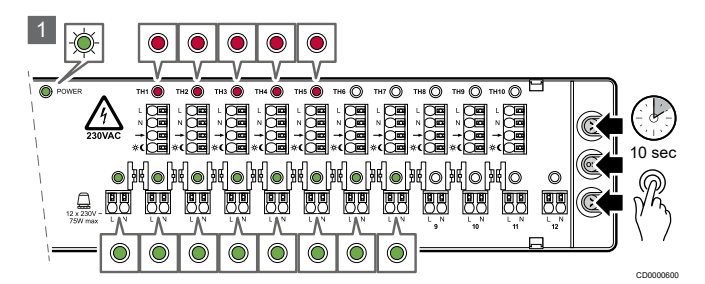

1. Halten Sie alle 3 Tasten bis zu 10 Sekunden lang gedrückt.

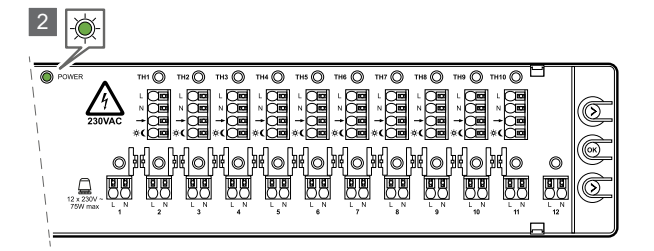

2. Alle Zuweisungen von Raumfühlern und Stellantrieben werden gelöscht.

CD0000601

# <span id="page-13-0"></span>**5 Zuweisungsmodus**

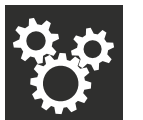

**STOP** 

**Stromschlaggefahr!**

**Warnung!**

Berühren Sie die angeschlossenen Kabel nicht, wenn das Regelmodul eingeschaltet ist. Das Gerät wird mit 230 V Wechselspannung betrieben.

IC0000155

#### **Achtung!**

Schließen Sie immer alle Kabel an, bevor Sie mit der Zuweisung beginnen.

#### **HINWEIS!**

Die Abbildungen, die in diesem Dokument zur Veranschaulichung der Schrittanweisungen verwendet werden, zeigen die Regelmodul ohne angeschlossene Kabel. Dies geschieht nur, um die Lesbarkeit der Illustrationen zu erhöhen.

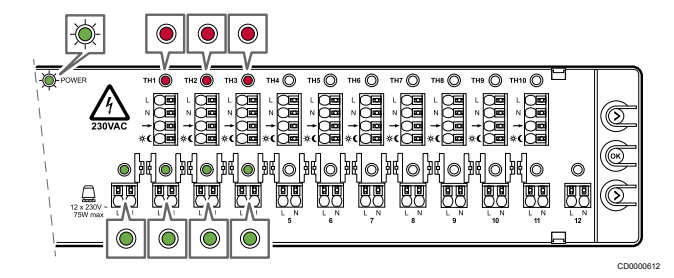

Wenn die Raumfühler und Stellantriebe korrekt mit dem Regelmodul verbunden sind, müssen sie dem Regelmodul zugeordnet werden. Die Zuweisung erfolgt im **Zuweisungsmodus** des Regelmoduls.

Die Betriebs-LED blinkt grün, wenn der Betriebsmodus im Regelmodul in den Zuweisungsmodus geändert wurde und das System eingeschaltet ist.

Die LEDs der bereits zugeordneten Raumfühlerkanäle leuchten durchgehend rot. In den zugeordneten Stellantriebskanälen leuchten die LEDs durchgehend grün.

# 5.1 Wechsel vom Ausführungsmodus in den Zuweisungsmodus

#### **HINWEIS!**

Das Regelmodul verfügt über eine Timeout-Funktion. Wenn 10 Minuten lang keine Taste gedrückt wird, schaltet das System zurück in den Betriebsmodus.

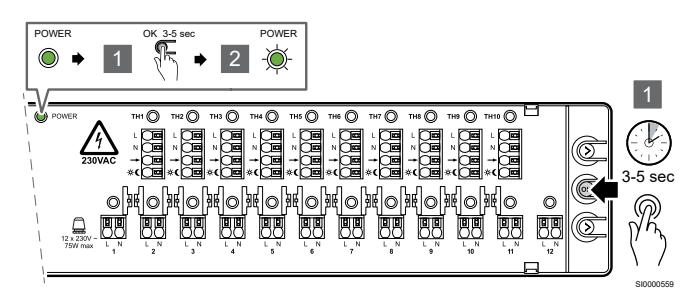

Folgen Sie diesen Schritten, um vom Ausführungsmodus in den Zuweisungsmodus zu wechseln.

- 1. Drücken und halten Sie die Taste "OK" für 3 bis 5 Sekunden.
- 2. Die Betriebs-LED beginnt grün zu blinken, um den Wechsel in den Zuweisungsmodus anzuzeigen.

# 5.2 Einrichten des Zuweisungsmodus

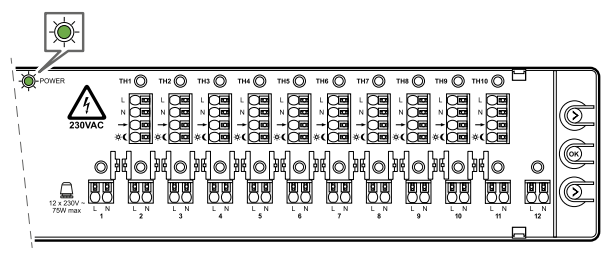

Wenn der Zuweisungsmodus anfänglich eingestellt werden soll, blinkt nur die Betriebs-LED grün. Einem Raumfühler ist kein Stellantrieb zugeordnet.

CD0000597

# 5.3 Rufen Sie den

Zuweisungsmodus mit zugeordneten Raumfühlern/ Stellantriebe auf

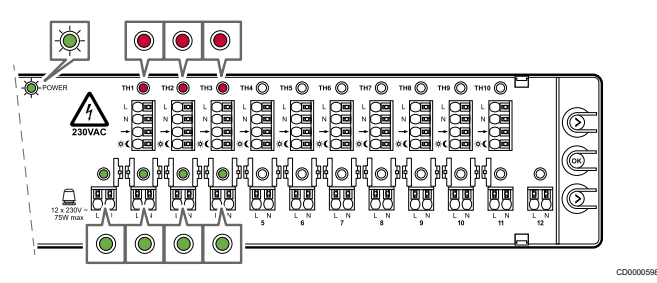

Wenn der Zuweisungsmodus aufgerufen wird, nachdem einige der Raumfühler und Stellantriebe zugeordnet wurden, blinkt die Betriebs-LED grün. Die zugeordneten Raumfühler-LEDs leuchten durchgehend rot. Die LEDs der zugeordneten Stellantriebe leuchten grün.

# <span id="page-14-0"></span>5.4 Weisen Sie die Raumfühler und Stellantriebe zu

Das Regelmodul kann nur funktionieren, wenn ihm die Raumfühler und Stellantriebe zugeordnet wurden. Dies kann auf zwei Arten geschehen, entweder weisen Sie zuerst den Raumfühler oder zuerst den Stellantrieb zu. Bei beiden Verfahren werden die Tasten des Regelmoduls verwendet, um die Zuweisungen vorzunehmen.

#### **A – Wählen Sie den ersten zuzuweisenden Raumfühler**

In diesem Abschnitt wird beschrieben, wie Sie den Raumfühler vor dem Stellantrieb zuweisen.

#### **B – Weisen Sie einen anderen Raumfühler mit zugehörigem Stellantrieb zu**

In diesem Abschnitt erfahren Sie, wie Sie den Stellantrieb vor dem Raumfühler zuweisen.

### **A – Wählen Sie den ersten zuzuweisenden Raumfühler**

**HINWEIS!**

Wenn Sie die Taste "OK" 3–5 Sekunden lang gedrückt halten, ohne dass ein Stellantriebskanal ausgewählt wurde, wechselt das System zurück in den Betriebsmodus. Es wird keine Zuweisung vorgenommen.

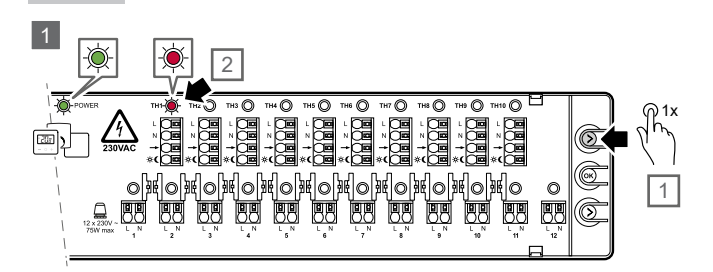

Verwenden Sie die Raumfühler-Taste, um auf ein Raumfühler zu zeigen und es auszuwählen.

- 1. Drücken Sie die Raumfühler-Taste (>) einmal.
	- Der erste verfügbare Raumfühler wird angezeigt, und seine LED beginnt rot zu blinken.

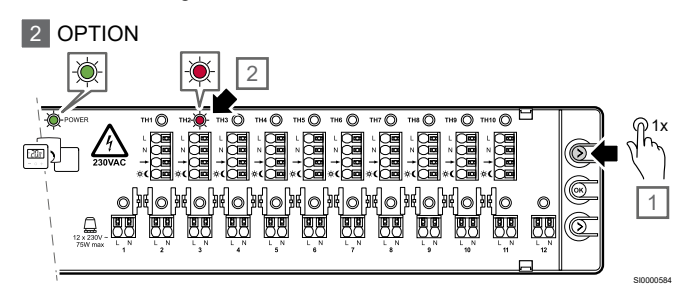

- 2. Drücken Sie gegebenenfalls erneut die Raumfühler-Taste (>), um den nächsten Raumfühler-Kanal auszuwählen.
	- Wenn der letzte Raumfühler-Kanal erreicht ist, beginnt die Prozedur wieder bei Kanal 1.

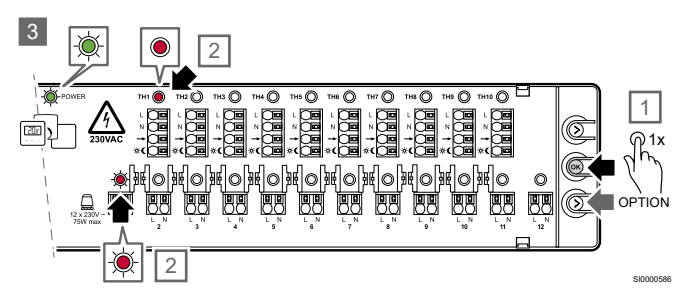

- 3. Wenn das gewünschte Raumfühler angezeigt wird (rot blinkend), drücken Sie die Taste "OK", um es auszuwählen.
	- Die LED des Raumfühler-Kanals leuchtet durchgehend rot.
	- Gleichzeitig beginnt die LED des ersten verfügbaren Stellantriebskanals rot zu blinken.
	- OPTION: Wenn Sie stattdessen einen anderen Stellantriebskanal auswählen möchten, drücken Sie die Stellantriebtaste (>), bis der richtige Kanal angezeigt wird und seine LED rot blinkt.

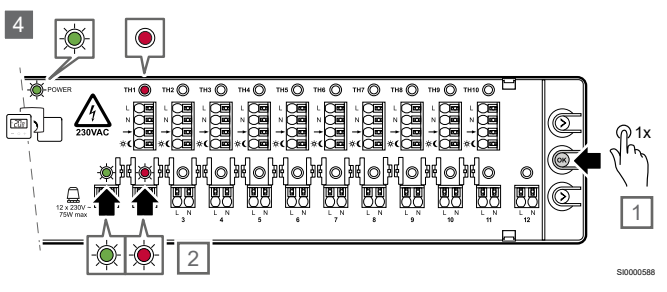

- 4. Drücken Sie die Taste "OK", um den Stellantrieb auszuwählen.
	- Die LED im angezeigten Stellantriebskanal beginnt grün zu blinken.
	- Gleichzeitig wird der nächste verfügbare Stellantriebskanal angesteuert und die LED beginnt rot zu blinken, um anzuzeigen, wo sich der Zeiger befindet.
	- OPTION: Wenn Sie stattdessen einen anderen Stellantriebskanal auswählen möchten, drücken Sie die Stellantriebtaste (>), bis der richtige Kanal angezeigt wird und seine LED rot blinkt.

#### 5 OPTION

SI0000582

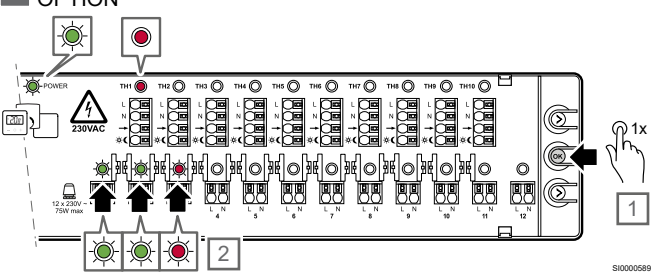

- 5. Wenn Sie einen zusätzlichen Stellantrieb auswählen möchten, zeigen Sie auf diesen (die LED des Stellantriebs blinkt rot) und drücken Sie kurz die Taste "OK".
	- Die LED im ausgewählten Stellantriebskanal wechselt von rot blinkend auf grün blinkend.
	- Gleichzeitig wird der nächste verfügbare Stellantriebskanal angesteuert und die LED beginnt rot zu blinken, um anzuzeigen, wo sich der Zeiger befindet.
	- OPTION: Wenn Sie stattdessen einen anderen Stellantriebskanal auswählen möchten, drücken Sie die Stellantriebtaste (>), bis der richtige Kanal angezeigt wird und seine LED rot blinkt.
	- OPTION: Wiederholen Sie bei Bedarf Schritt 5, um alle Stellantriebe auszuwählen, die dem ausgewählten Raumfühler zugeordnet werden sollen.

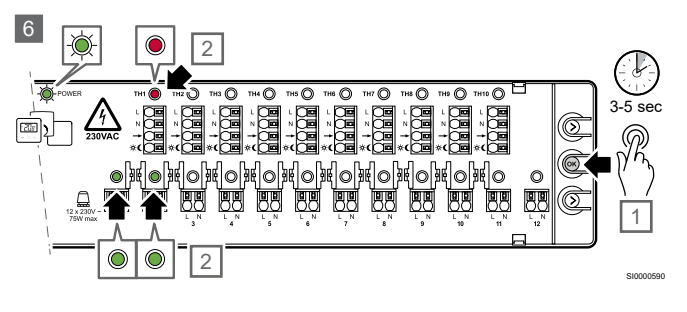

- <span id="page-15-0"></span>6. Halten Sie die Taste "OK" 3-5 Sekunden lang gedrückt, um die Zuweisung der ausgewählten Raumfühler und Stellantriebe zu bestätigen.
	- Die Zuweisung zwischen dem ausgewählten Raumfühler und den zugehörigen Stellantriebskanälen ist abgeschlossen.
	- Die LEDs in den Kanälen der Stellantriebe wechseln von grün blinkend zu grün leuchtend.
	- Gleichzeitig schaltet sich die LED im nächsten verfügbaren Stellantriebskanal aus.
	- Die Betriebs-LED blinkt weiterhin grün, da der Zuweisungsmodus noch aktiv ist.
- 7. Wenn weitere Raumfühler und Stellantriebe hinzugefügt werden sollen, wiederholen Sie die Schritte 1–6 oder fahren Sie mit Option B fort.
- 8. Wenn die Zuweisung abgeschlossen ist, wechseln Sie zurück in den Ausführungsmodus. Siehe den Abschnitt "Zurück in den Betriebsmodus wechseln".

### **B – Weisen Sie einen anderen Raumfühler mit zugehörigem Stellantrieb zu**

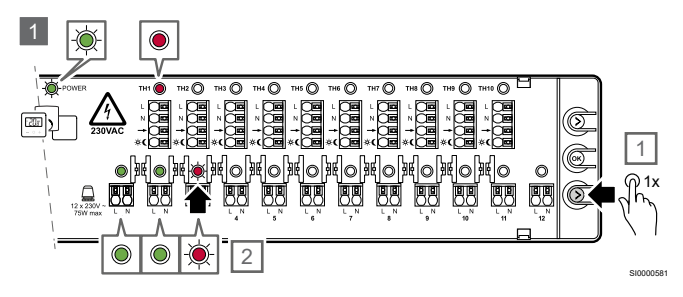

1. Drücken Sie die Betätigungstaste (>) einmal.

- Der erste verfügbare Stellantriebskanal wird angezeigt, und seine LED beginnt rot zu blinken.
- Wenn Sie einen anderen Stellantriebskanal ausrichten möchten, wiederholen Sie den Schritt.

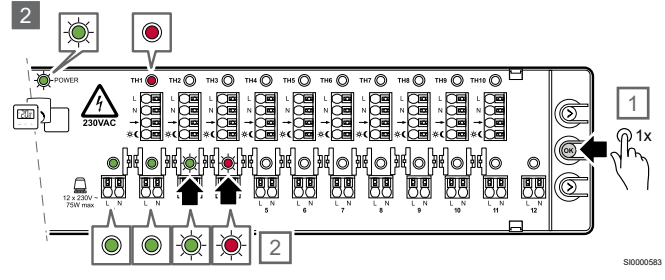

- 2. Drücken Sie die Taste "OK" einmal, um die Auswahl zu bestätigen.
	- Die LED des ausgewählten Stellantriebskanals beginnt grün zu blinken.
	- Gleichzeitig wird der nächste verfügbare Stellantriebskanal angesteuert und die LED beginnt rot zu blinken, um anzuzeigen, wo sich der Zeiger befindet.
	- Wiederholen Sie gegebenenfalls Schritt 2 und 3, bis alle gewünschten Stellantriebskanäle ausgewählt sind.

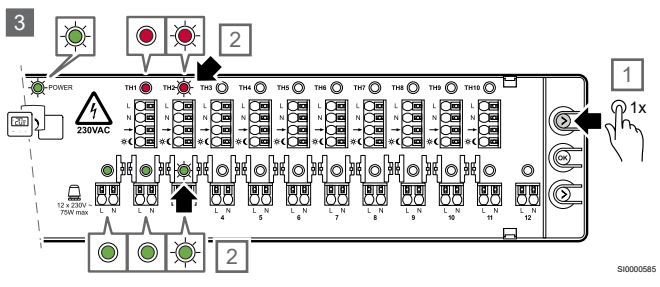

- 3. Wenn die gewünschten Stellantriebskanäle ausgewählt sind und ihre LEDs grün blinken, drücken Sie die Raumfühler-Taste (>) einmal.
	- Die LED im ersten verfügbaren Raumfühler-Kanal beginnt rot zu blinken.
	- Die LEDs für die ausgewählten Stellantriebskanäle blinken grün.
	- Gleichzeitig erlischt die LED im nächstgelegenen Stellantriebskanal, die zuvor rot blinkte. Der Zeiger zeigt auf die Raumfühler.
	- Um stattdessen einen anderen Raumfühler-Kanal zu wählen, drücken Sie die Raumfühler-Taste (>) erneut. Die LED im nächsten verfügbaren Raumfühler-Kanal beginnt rot zu blinken.
	- Wenn der letzte Raumfühler-Kanal erreicht ist, beginnt die Prozedur wieder bei Kanal 1.

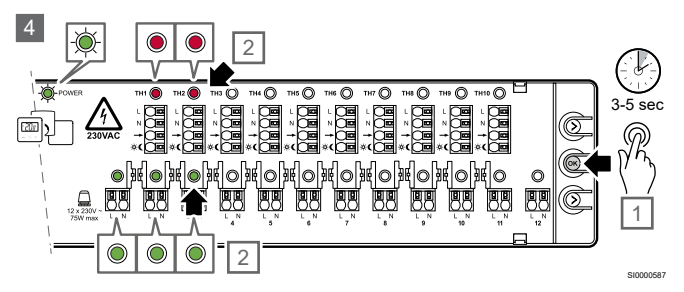

- 4. Wenn die gewünschten Raumfühler und Stellantriebe ausgewählt sind, halten Sie die Taste "OK" 3-5 Sekunden lang gedrückt.
	- Die Raumfühler-LED leuchtet durchgehend rot und die Stellantriebs-LED leuchtet durchgehend grün.

Die Zuweisung zwischen dem ausgewählten Raumfühler und den zugehörigen Stellantriebskanälen ist abgeschlossen.

# 5.5 Zugeordnete Kanäle prüfen

Wenn sich das Regelmodul im Betriebsmodus befindet, gehen Sie wie folgt vor, um die Zuweisung zwischen einem Raumfühler und seine Stellantriebe zu überprüfen.

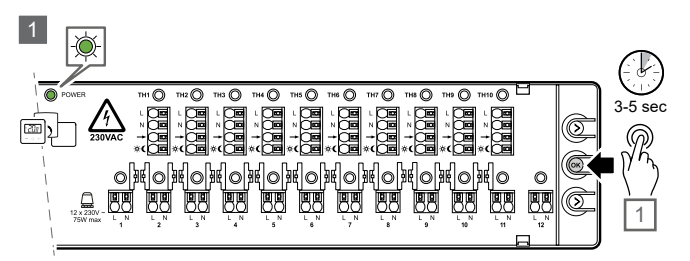

SI0000591

<span id="page-16-0"></span>1. Drücken und halten Sie die Taste "OK" für 3-5 Sekunden, um in den Zuweisungsmodus zu wechseln.

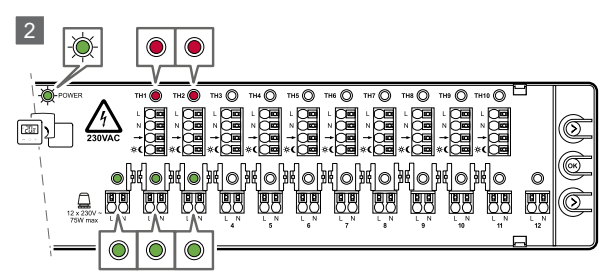

- 2. Die Betriebs-LED beginnt grün zu blinken, um den Wechsel in den Zuweisungsmodus anzuzeigen.
	- Die zugeordneten Raumfühler-LEDs leuchten durchgehend rot.
	- Die zugeordneten Stellantriebs-LEDs leuchten durchgehend grün.

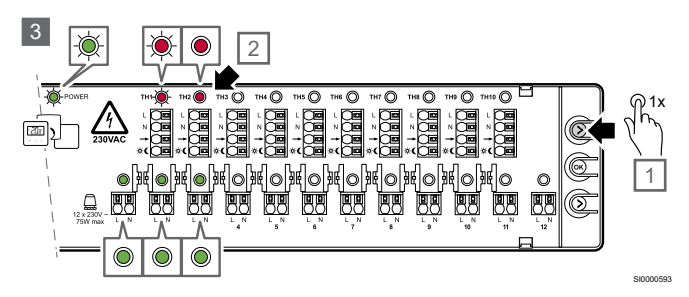

- 3. Drücken Sie die Raumfühler-Taste (>) einmal.
	- Die LED im ersten verfügbaren Raumfühler-Kanal beginnt rot zu blinken.
	- Um stattdessen einen anderen Raumfühler-Kanal zu wählen, drücken Sie die Raumfühler-Taste (>) so oft wie nötig, um den gewünschten Raumfühler zu erreichen.

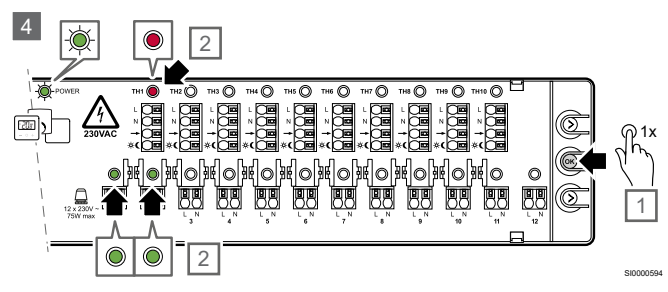

- 4. Drücken Sie die Taste "OK" einmal, um die Auswahl zu bestätigen.
	- Nur der ausgewählte Raumfühler mit den ihm zugeordneten Stellantrieben ist sichtbar.

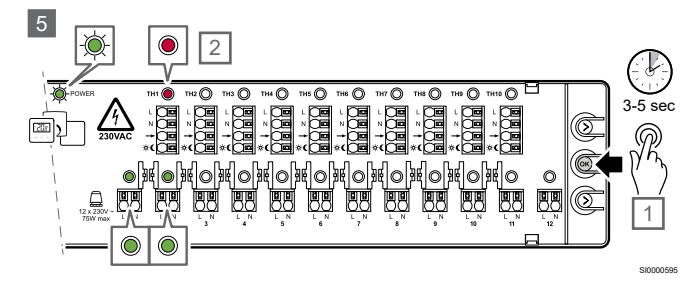

5. Halten Sie die Taste "OK" 3-5 Sekunden lang gedrückt, um wieder in den Betriebsmodus zu wechseln.

## 5.6 Zugeordnete Kanäle entfernen

#### **HINWEIS!**

SI0000592

Der Zuweisungsmodus ist erforderlich, um zugeordnete Kanäle zu entfernen.

Wenn eine Zuweisung aus irgendeinem Grund falsch ist, können Sie sie entfernen.

Wenn sich das Regelmodul im Betriebsmodus befindet, gehen Sie wie folgt vor, um die Zuweisung zwischen einem Raumfühler und seine Stellantriebe aufzuheben.

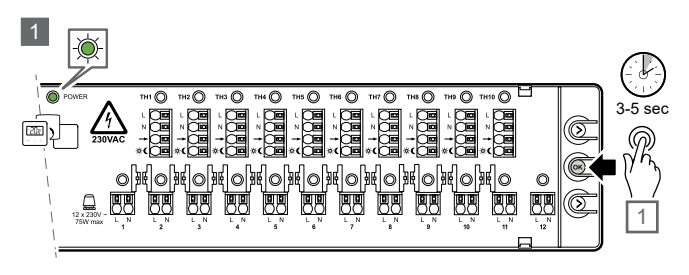

1. Drücken und halten Sie die Taste "OK" für 3–5 Sekunden, um in den Zuweisungsmodus zu wechseln.

SI0000591

SI0000592

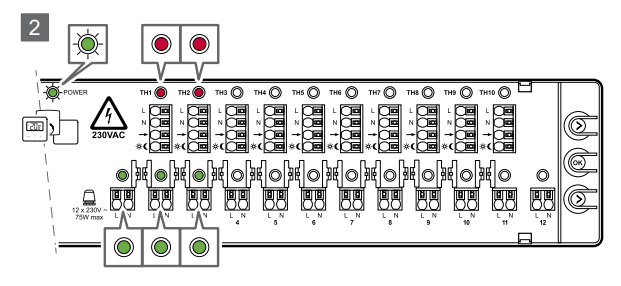

- 2. Die Betriebs-LED beginnt grün zu blinken, um den Wechsel in den Zuweisungsmodus anzuzeigen.
	- Die zugeordneten Raumfühler-LEDs leuchten durchgehend rot.
	- Die zugeordneten Stellantriebs-LEDs leuchten durchgehend grün.

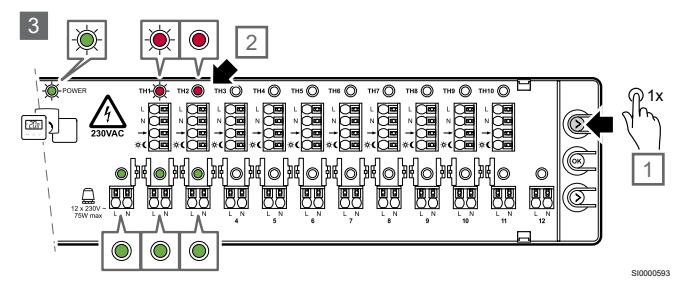

- 3. Drücken Sie die Raumfühler-Taste (>) einmal.
	- Die LED im ersten verfügbaren Raumfühler-Kanal beginnt rot zu blinken.
	- Um stattdessen einen anderen Raumfühler-Kanal zu wählen, drücken Sie die Raumfühler-Taste (>) so oft wie nötig, um den gewünschten Raumfühler zu erreichen.

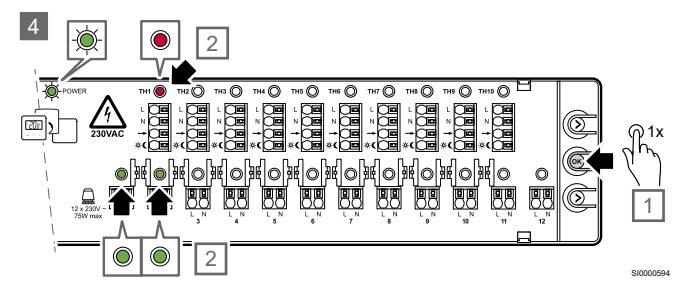

- <span id="page-17-0"></span>4. Drücken Sie die Taste "OK" einmal, um die Auswahl zu bestätigen.
	- Nur der ausgewählte Raumfühler mit den ihm zugeordneten Stellantrieben ist sichtbar.

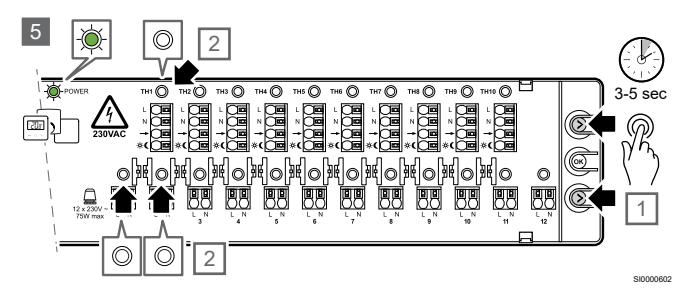

- 5. Wenn diese Zuweisung aufgehoben werden soll, drücken Sie die Tasten Raumfühler (>) und Stellantrieb (>) gleichzeitig für 3– 5 Sekunden.
	- Die LEDs der ausgewählten Raumfühler und Stellantriebe schalten sich aus.
	- Die Zuweisung wird aufgehoben.
	- Das System wechselt zurück in den Betriebsmodus und den normalen Betrieb.
	- Die Betriebs-LED leuchtet dauerhaft grün.
- 6. Folgen Sie ggf. dem Zuweisungsprozess, um den entfernten Raumfühler mit den zugehörigen Stellantrieben neu zuzuweisen.
	- Siehe den obigen Abschnitt "Raumfühler und Stellantriebe zuweisen".

# 5.7 Zurück in den Betriebs-Modus wechseln

**HINWEIS!** Das Regelmodul verfügt über eine Timeout-Funktion. Wenn 10 Minuten lang keine Taste gedrückt wird, schaltet das System zurück in den Betriebsmodus.

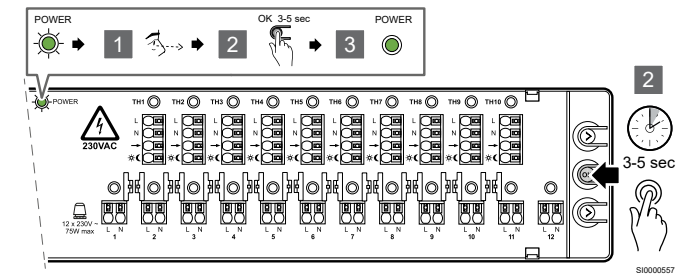

Folgen Sie diesen Schritten, um vom Zuweisungsmodus zurück in den Ausführungsmodus zu wechseln.

- 1. Stellen Sie sicher, dass kein Stellantrieb ausgewählt ist.
- 2. Drücken und halten Sie die Taste "OK" für 3 bis 5 Sekunden.
- 3. Die Betriebs-LED wechselt von grün blinkend zu grün leuchtend, um anzuzeigen, dass sich das Regelmodul wieder im Betriebsmodus befindet.

# <span id="page-18-0"></span>**6 Einstellmodus für die Kühlung**

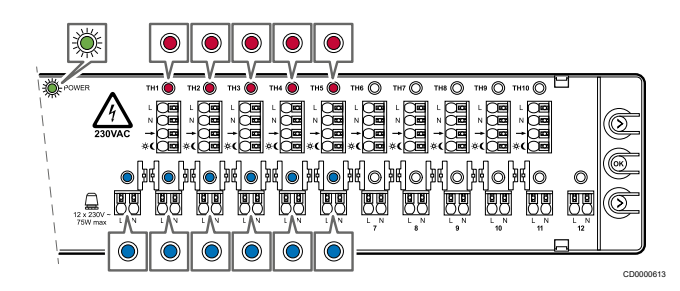

Wenn der Betriebsmodus in den **Kühl-Setup-Modus** wechselt, blinkt die Betriebs-LED schnell grün.

Die LEDs in den Raumfühlern mit zugeordneten Stellantrieben leuchten durchgehend rot. Die LEDs der zugeordneten Stellantriebskanäle leuchten blau, wenn der Kühl-Setup-Modus aktiviert ist.

Wenn ein Stellantriebskanal einem Raumfühler zugeordnet ist, bei dem der Kühl-Setup-Modus deaktiviert ist, leuchtet die LED durchgehend rot.

## 6.1 Wechsel vom Betriebsmodus in den Einstellungsmodus für die Kühlung

#### **HINWEIS!**

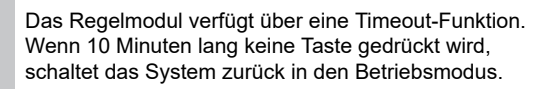

Folgen Sie diesen Schritten, um vom Betriebsmodus in den Kühlungseinstellungsmodus zu wechseln.

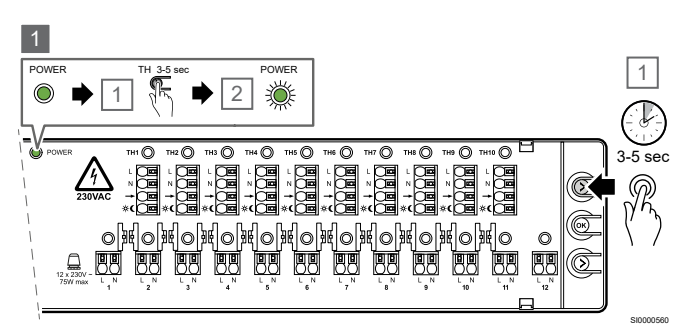

1. Drücken und halten Sie die Raumfühler-Taste (>) für 3– 5 Sekunden.

• Die Betriebs-LED beginnt schnell grün zu blinken.

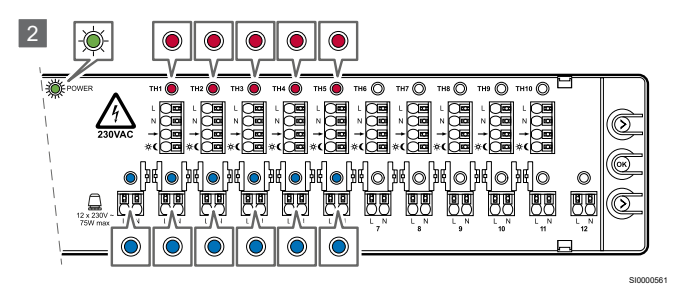

- 2. Die LEDs in bereits zugeordneten Raumfühlern leuchten durchgehend rot.
	- Die LEDs der zugeordneten Stellantriebskanäle leuchten durchgehend blau für Kanäle, bei denen die Kühlung aktiviert ist (Standardeinstellung), und durchgehend rot für Kanäle, bei denen die Kühlung deaktiviert ist.

# <span id="page-19-0"></span>6.2 Aktivieren/Deaktivieren des Kühl-Setup-Modus

Führen Sie die folgenden Schritte aus, um den Einstellungsmodus für die Kühlung in einem Raum zu aktivieren oder zu deaktivieren:

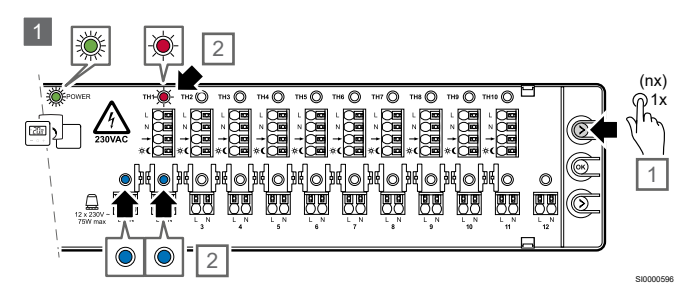

1. Drücken Sie die Raumfühler-Taste (>) einmal.

- Die LED im ersten zugeordneten Raumfühler-Kanal beginnt rot zu blinken.
- Die LEDs in den diesem Raumfühler zugeordneten Stellantrieben leuchten blau, wenn die Kühlung aktiviert ist, und rot, wenn die Kühlung deaktiviert ist.

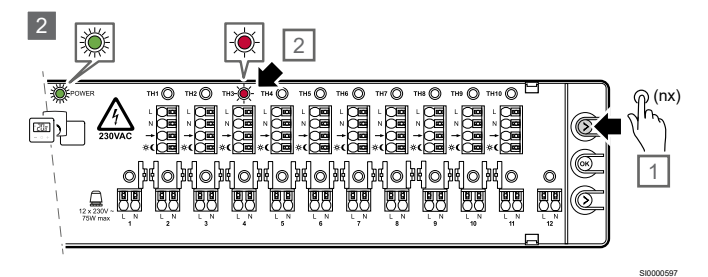

- 2. Drücken Sie gegebenenfalls erneut die Raumfühler-Taste (>), um den nächsten Raumfühler-Kanal auszuwählen.
	- Wenn der letzte Raumfühler-Kanal erreicht ist, beginnt die Prozedur wieder bei Kanal 1.
	- Der gewünschte Raumfühler-Kanal wird angezeigt und seine LED beginnt rot zu blinken.

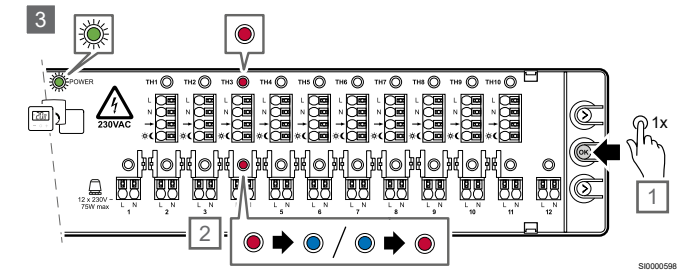

- 3. Drücken Sie einmal die Taste "OK".
	- Die LED des Raumfühler-Kanals leuchtet durchgehend rot.
	- Verwenden Sie die Schaltfläche "OK", um zwischen aktivierter und deaktivierter Kühlung zu wechseln.
	- Die LED des Stellantriebskanals leuchtet blau oder rot, je nach dem neuen Kühl-Setup-Modus.
	- Stellantriebe, die diesem Raumfühler nicht zugeordnet sind, sind AUS.
- 4. Wenn der Aktivierungs-/Deaktivierungsvorgang abgeschlossen ist, wechseln Sie zurück in den Run-Modus.

# 6.3 Zurück in den Betriebs-Modus wechseln

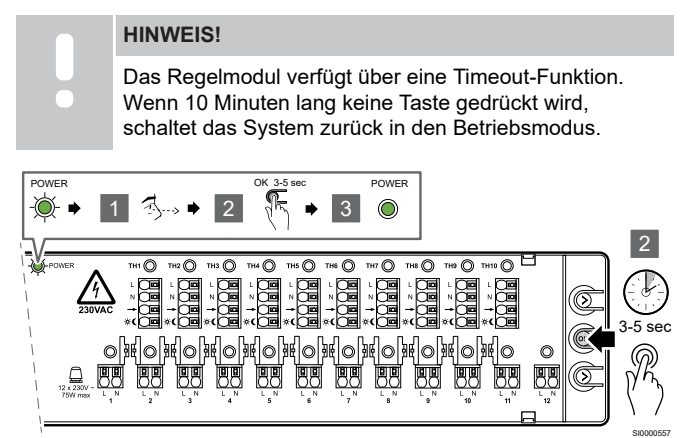

Folgen Sie diesen Schritten, um vom Kühl-Setup-Modus zurück in den Betriebsmodus zu wechseln.

- 1. Stellen Sie sicher, dass kein Raumfühler ausgewählt ist.
- 2. Drücken und halten Sie die Taste "OK" für 3 bis 5 Sekunden.
- 3. Die Betriebs-LED wechselt von schnell blinkendem Grün auf Dauergrün, um anzuzeigen, dass das Regelmodul wieder im Betriebsmodus ist.

# <span id="page-20-0"></span>**7 Wartung**

# 7.1 Manuelle vorbeugende **Wartung**

#### **HINWEIS!**

Verwenden Sie zur Reinigung der Uponor Produkte nur ein trockenes, weiches Tuch.

Verwenden Sie kein Reinigungsmittel.

Der Regelmodul benötigt keine vorbeugende Wartung.

# 7.2 Automatische vorbeugende **Wartung**

Das Regelmodul ist mit einer automatischen Ventilintervallfunktion ausgestattet. Diese Funktion verhindert, dass das Ventil und die Stellantriebe aufgrund von Inaktivität blockiert werden. Die Intervall funktioniert, wenn ein Ventil für 3,5 Tage geschlossen ist. Während dieses Intervalls ist das Ventil für 2 Minuten geöffnet.

Dieser Ventilintervall erzeugt kein Bedarfssignal. Daher werden die Pumpe und der Kessel während des Intervalls nicht aktiviert. Die LED des Stellantriebs leuchtet nicht auf, da kein Bedarf besteht.

## 7.3 Korrektive Wartung

#### **Rücksetzen des Regelmoduls**

Es kann notwendig sein, den Regelmodul zurückzusetzen, wenn er nicht richtig funktioniert, z. B. weil er sich aufgehängt hat.

- Trennen Sie den Regelmodul vom Stromnetz und schließen Sie ihn wieder an.
- Die Unterbrechung der Stromzufuhr hat keine Auswirkungen auf die im Regelmodul vorgenommenen Einstellungen. Sie bleiben auch nach der Wiederherstellung der Verbindung bestehen.

# <span id="page-21-0"></span>**8 Fehlersuche**

# 8.1 Allgemeines

#### **Warnung!**

**STOP** 

Trennen Sie immer die 230 V Stromversorgung, bevor Sie auf die internen Anschlüsse in den Regelmodul-Klemmen zugreifen.

Dieser Abschnitt beschreibt allgemeine Probleme und Alarme, die beim Regelmodul X-80 auftreten können, und bietet mögliche Lösungen.

Eine häufige Ursache können falsch installierte Kreise im System oder vertauschte Raumfühler sein.

- Vergewissern Sie sich, dass das Regelmodul an die 230 V AC Stromversorgung angeschlossen ist.
- Stellen Sie sicher, dass alle Kabel richtig angeschlossen sind.
- Vergewissern Sie sich, dass die Raumfühler und Stellantriebe richtig zugeordnet sind, siehe Kapitel "Zugeordnete Kanäle prüfen".

### **Schwankung der Bodentemperatur**

#### **Die Fußbodentemperatur wechselt im Heizmodus abnormal zwischen warm und kalt**

- Die Vorlauftemperatur ist zu hoch.
	- Untersuchen Sie den Kessel oder den Wärmeerzeuger.
	- Vergewissern Sie sich, dass die Einstellungen für den Außeneinfluss und die Vorlauftemperatur korrekt sind. Falsche Einstellungen können unerwünschte Auswirkungen auf die Leistung und den Komfort haben.

#### **Die Raumtemperatur stimmt nicht mit dem Sollwert des Raumfühlers überein**

- Der Raumfühler ist in direktem Sonnenlicht oder in der Nähe anderer Wärmequellen installiert.
	- Vergewissern Sie sich, dass die Position des Raumfühlers mit der Installationsanleitung übereinstimmt.
	- Ändern Sie bei Bedarf die Position.
	- Der Raumfühler ist im falschen Raum installiert.
	- Vergewissern Sie sich, dass der Raumfühler richtig eingestellt ist.
	- Vergewissern Sie sich, dass die Zuweisungen von Raumfühler und Stellantrieb korrekt sind.

### **Der Raum ist zu kalt (oder zu warm im Kühlmodus)**

#### **Der Sollwert des Raumfühlers ist zu niedrig**

- Der Sollwert des Raumfühlers ist zu niedrig.
	- Ändern Sie den Temperatur-Sollwert.

#### **Der weiße Indikator ist in einem Stellantrieb nicht zu sehen**

- Ein Stellantrieb lässt sich nicht öffnen.
	- Tauschen Sie den Thermoantrieb aus.
	- Sprechen Sie mit dem Installateur.

### **Der Raum ist zu warm (oder zu kalt im Kühlmodus)**

#### **Ein zugehöriger Kreis ist auch nach einer langen Zeit ohne Heizbedarf warm**

- Ein Stellantrieb lässt sich nicht schließen.
- Sprechen Sie mit dem Installateur.
- Vergewissern Sie sich, dass der Stellantrieb korrekt installiert ist.
- Tauschen Sie den Thermoantrieb aus.

#### **Der Raum ist auch nach einer langen Zeit ohne Heizbedarf zu warm**

• Vergewissern Sie sich, dass der Raum nicht durch eine andere Quelle beheizt wird, zum Beispiel durch Sonnenlicht, einen Kamin oder einen Ofen.

### **Der Fußboden ist kalt**

#### **Die Raumtemperatur ist zufriedenstellend, aber der Boden ist kalt**

- Es gibt kein Heizbedarfssignal vom Flächenheizsystem.
- Der Raum wird durch eine andere Quelle beheizt, zum Beispiel durch Sonnenlicht, einen Kamin oder einen Ofen.

#### **Alle Räume sind kalt (warm im Kühlmodus)**

- Vergewissern Sie sich, dass der Betriebsmodus richtig eingestellt ist (Schalter Heizung/Kühlung).
- Stellen Sie sicher, dass alle Raumfühler im Heizmodus arbeiten.

## 8.2 Fehlersuche nach der **Montage**

### **Das System startet nicht**

#### **Die Betriebs-LED im Regelmodul ist aus**

- Das Regelmodul verfügt über keine 230 V AC Stromversorgung.
	- 1. Vergewissern Sie sich, dass das Regelmodul an das Stromnetz angeschlossen ist.
	- 2. Ziehen Sie den Netzstecker.
	- 3. Vergewissern Sie sich, dass die Drähte im 230 V Fach richtig angeschlossen sind.
	- 4. Vergewissern Sie sich, dass die Steckdose mit 230 V Wechselstrom versorgt ist.

#### **In der Steckdose befindet sich eine 230 V AC Spannung**

- Die Sicherung des Regelmoduls ist durchgebrannt oder das Stromkabel ist defekt.
	- Ersetzen Sie die Sicherung und/oder das Netzkabel und den Stecker.

#### **Der Stellantrieb ist geöffnet, aber es fließt kein Wasser**

- Die Pumpe funktioniert nicht.
	- Stellen Sie sicher, dass die Pumpe nicht festsitzt.
	- Vergewissern Sie sich, dass die Spannung der Stromversorgung korrekt ist.
- Der Ventilintervall ist in Betrieb.
	- Die LED des Stellantriebs ist AUS, weil kein Bedarfssignal vorliegt.
	- Der Intervall kann alle 3,5 Tage durchgeführt werden und dauert 2 Minuten.
- Es gibt ein Anforderungssignal und die LED leuchtet rot, aber die Pumpenverzögerung beim Start (2 Minuten) ist nicht abgeschlossen.
- Der Stellantrieb kann defekt sein.
	- Wenn keine der oben genannten Lösungen das Problem löst und es weiterhin besteht, tauschen Sie den Stellantrieb aus oder sprechen Sie mit dem Installateur.

### **Es liegt kein Bedarfssignal vor, aber der Stellantrieb ist geöffnet**

- Der Ventilintervall ist in Betrieb.
	- Die LED des Stellantriebs ist AUS, weil kein Bedarfssignal vorliegt.
	- Der Intervall kann alle 3,5 Tage durchgeführt werden und dauert 2 Minuten.
- Der Schalter für Autoabgleich ist eingeschaltet.
	- Durch die zeitlich begrenzte Bypass-Funktion bleibt der verbleibende offene Stellantrieb geöffnet, bis ein Bedarf in einem anderen Raum besteht oder während maximal 30 Minuten.
	- Alle Stellantriebe sind geschlossen, um ein zusätzliches Anfahren des Kessels und der Pumpe aufgrund des Verhaltens des Autobalance-Algorithmus zu verhindern.

### **Es liegt ein Bedarfssignal vor, aber der Stellantrieb ist geschlossen**

- Der Schalter für den hydraulischen Autoabgleich ist eingeschaltet und der Algorithmus für den hydraulischen Autoabgleich arbeitet im AUS-Zyklus für diesen Stellantrieb.
	- Der Stellantrieb sollte sich in weniger als 30 Minuten öffnen, wenn das Anforderungssignal anhält.
	- Sprechen Sie ggf. mit dem Installateur. Der Stellantrieb kann defekt sein.

# <span id="page-23-0"></span>**9 Technische Daten**

# 9.1 Technische Daten

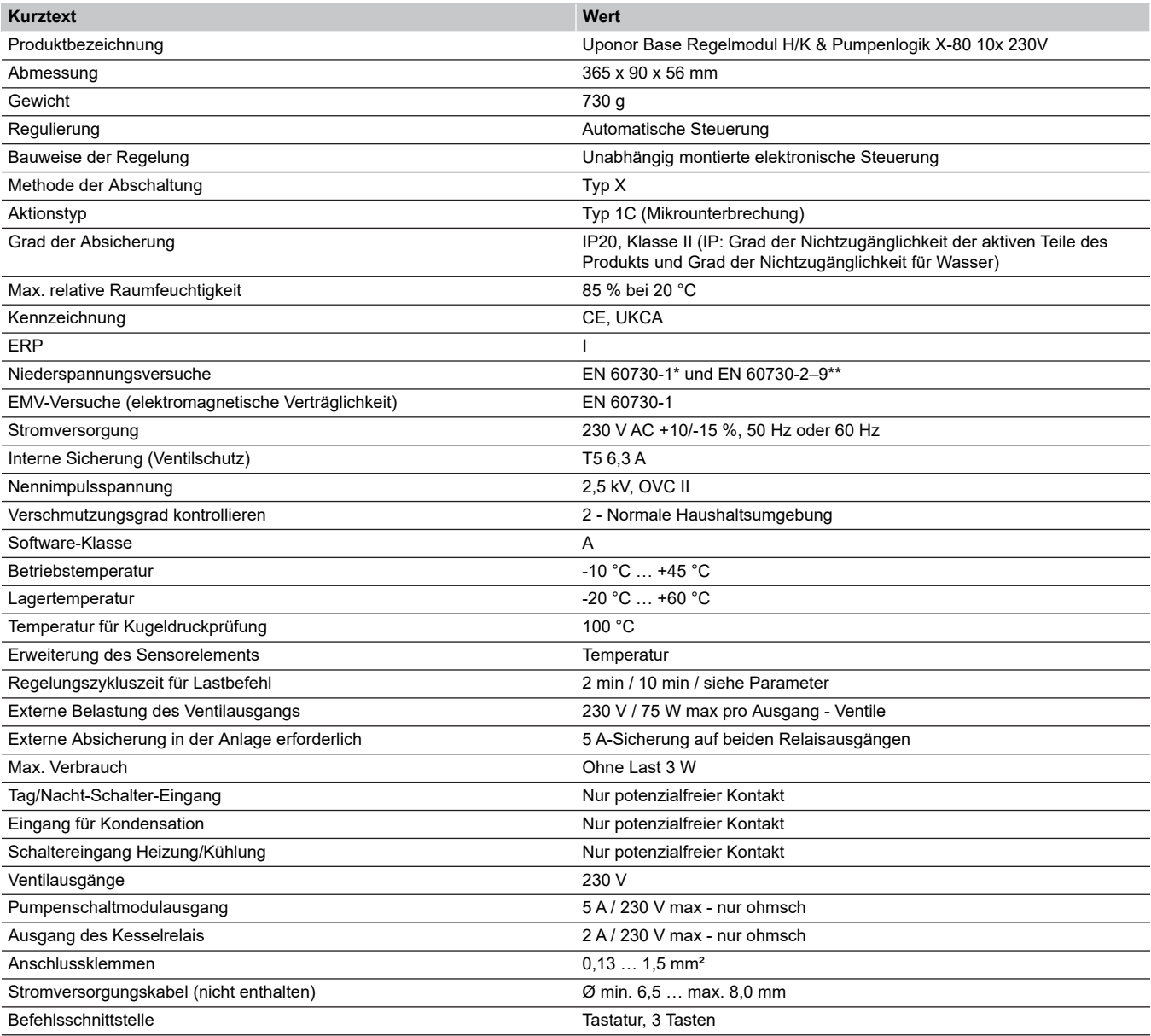

\*) EN 60730-1 Automatische elektrische Regel- und Steuergeräte für den Hausgebrauch und ähnliche Anwendungen, Teil 1: Allgemeine Anforderungen

Teil 2–9: Besondere Anforderungen an temperaturabhängige Regelund Steuergeräte

\*\*) EN 60730-2–9 Automatische elektrische Regel- und

Steuergeräte für den Hausgebrauch und ähnliche Anwendungen,

## <span id="page-24-0"></span>**Einhaltung behördlicher Vorschriften**

Das kabelgebundene Uponor Base Regelmodul entspricht den folgenden Richtlinien.

- CE
- **UKCA**

#### **EU/UK-Konformitätserklärung**

Hiermit erklärt Uponor, dass die kabelgebundenen Uponor Base Regelmodule mit den einschlägigen Harmonisierungsrechtsvorschriften der Gemeinschaft übereinstimmen. 1)

同题

Der vollständige Wortlaut der EU/UK-Erklärung befindet sich im Internet unter:

https://www.uponor.com/doc/1138349

9.2 Abmessungen

*1) Die angegebenen Zertifizierungs- und Konformitätszeichen finden Sie auf dem entsprechenden Uponor Produkt.*

Zusätzliche Produktinformationen und Anleitungen werden mit dem Uponor Produkt geliefert. Sie sind auf der Website www.uponor.com/ services/download-centre und auf den nationalen Uponor Websites in der jeweiligen Landessprache verfügbar.

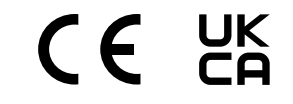

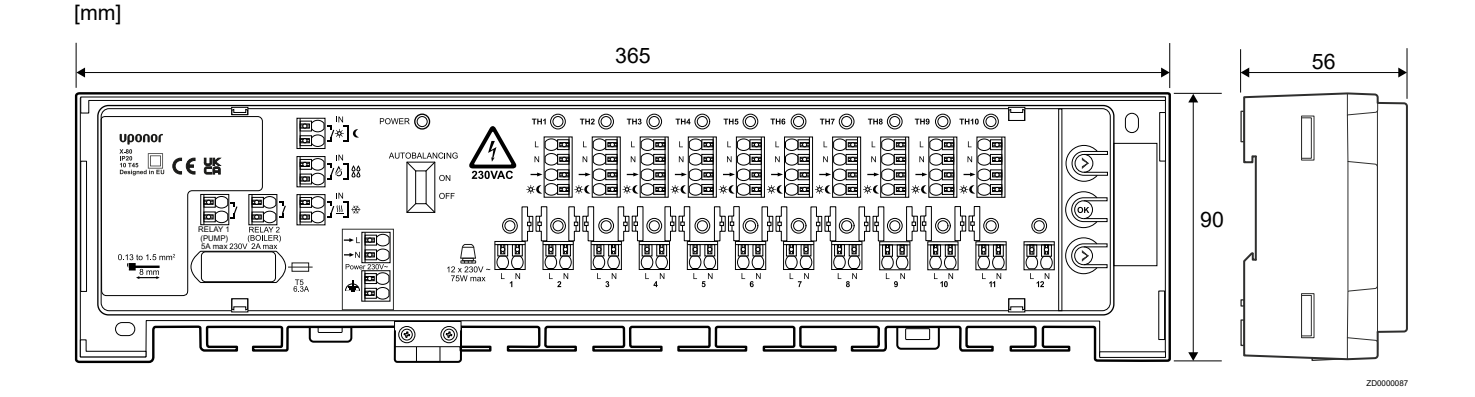

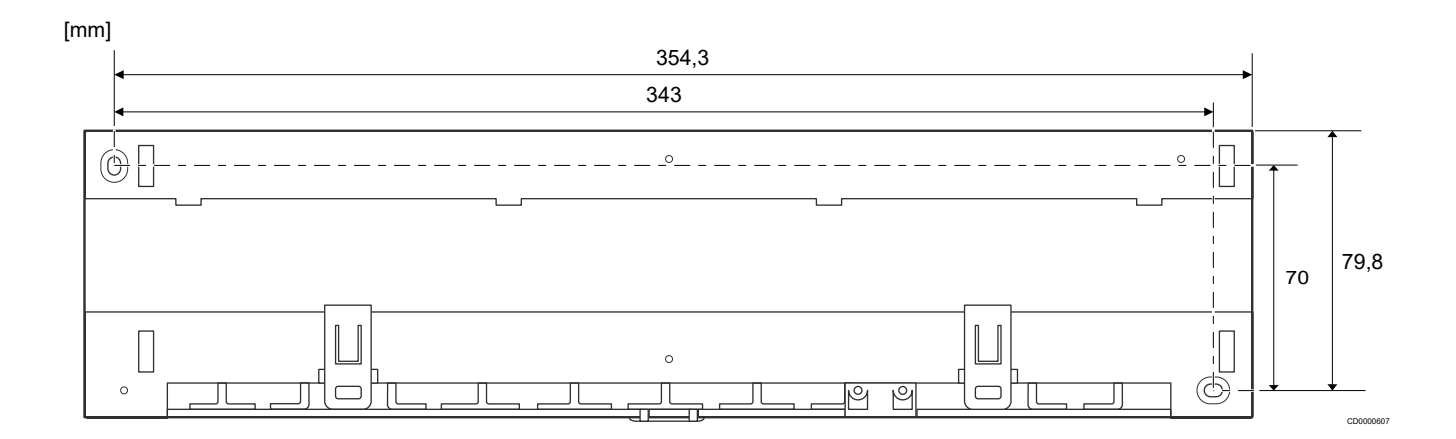

# <span id="page-25-0"></span>9.3 Verdrahtungsplan

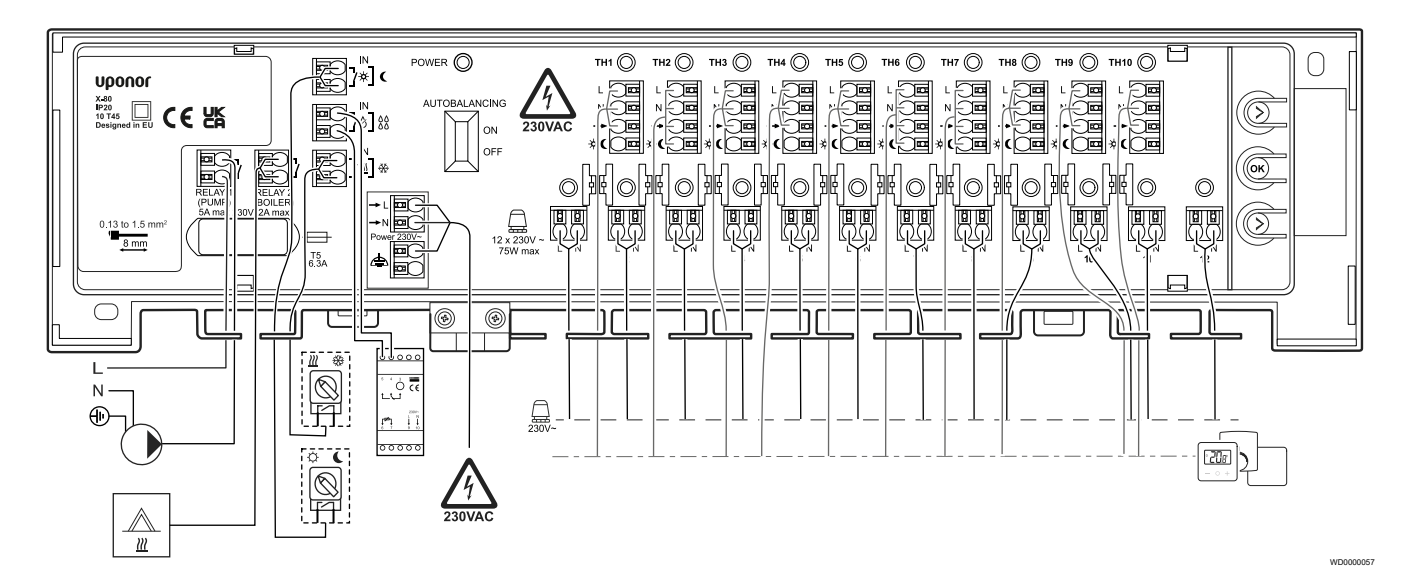

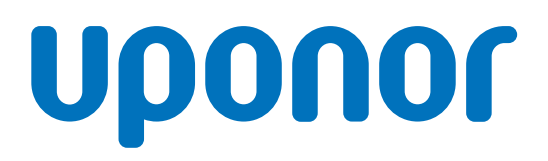

#### **Uponor GmbH**

Industriestraße 56 D-97437 Hassfurt

1140306 v2\_10\_2023\_DE Production: Uponor/ELO

Uponor behält sich das Recht vor, das Produktportfolio und die dazugehörige Dokumentation im Rahmen seiner Politik der kontinuierlichen Verbesserung und Entwicklung ohne vorherige Ankündigung zu ändern. **www.uponor.com/de-de**

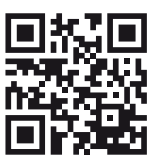